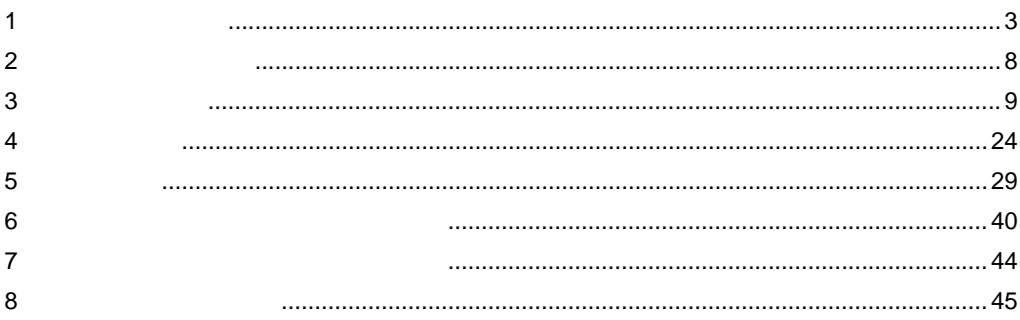

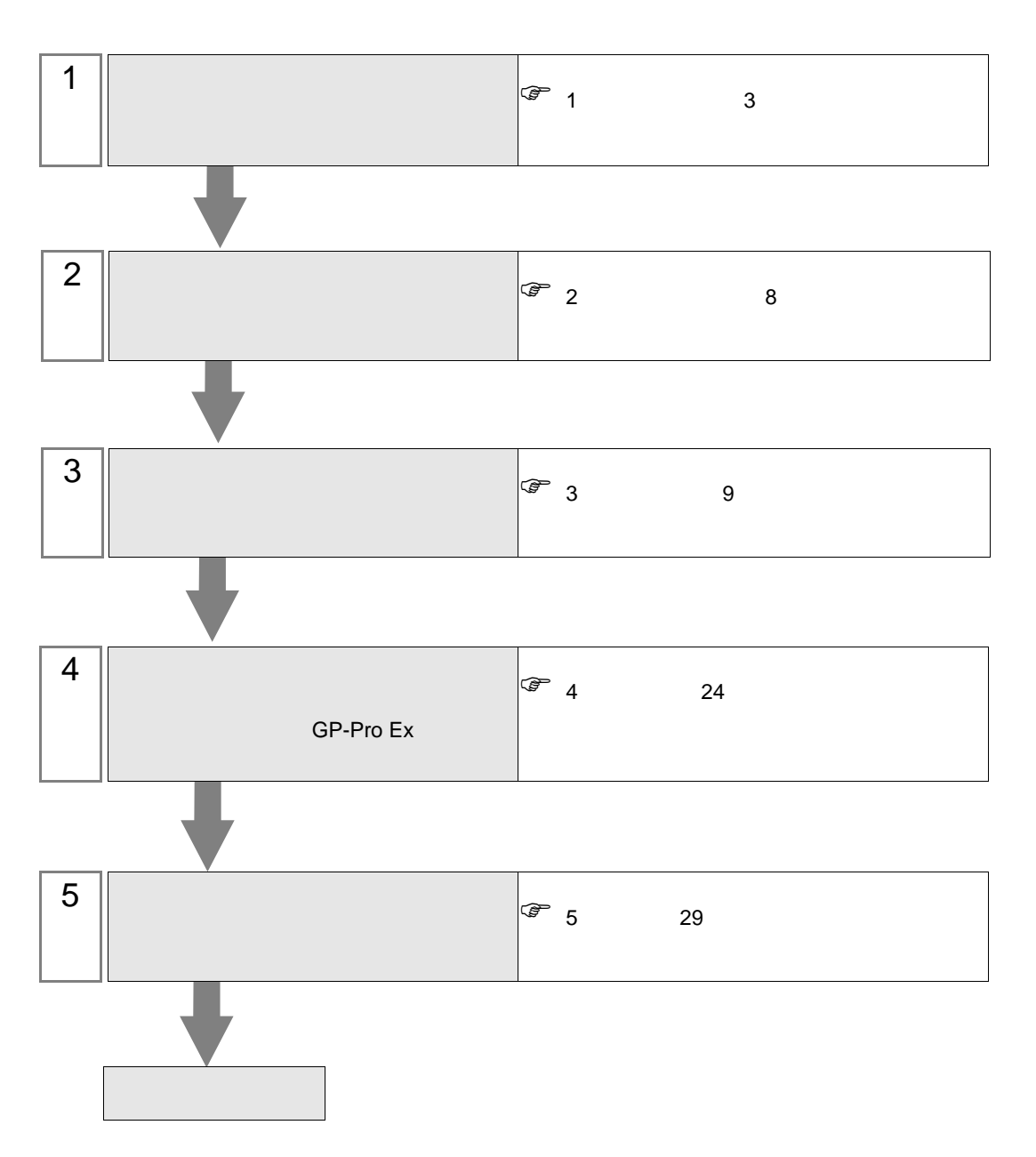

<span id="page-2-0"></span> $1$ 

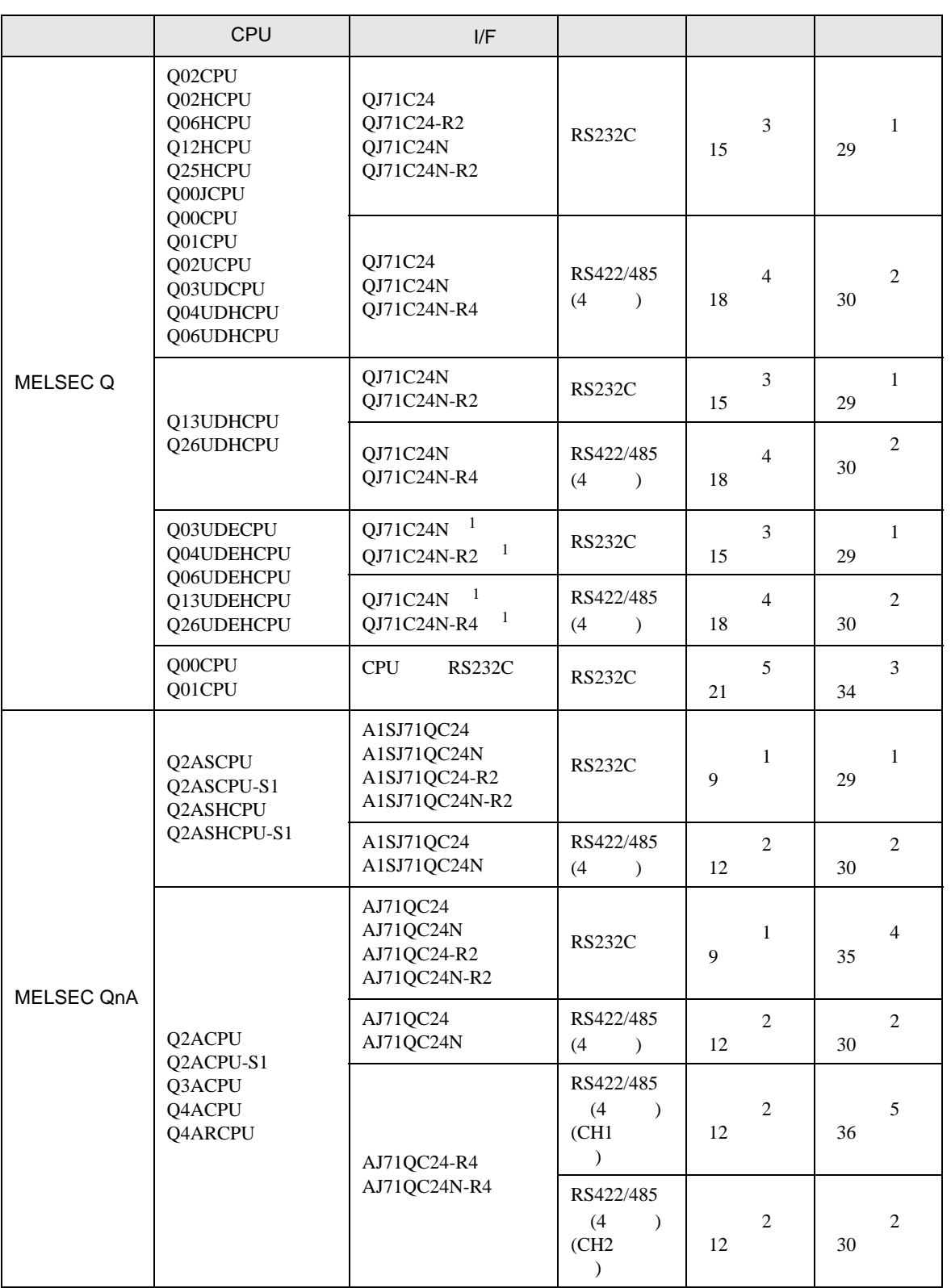

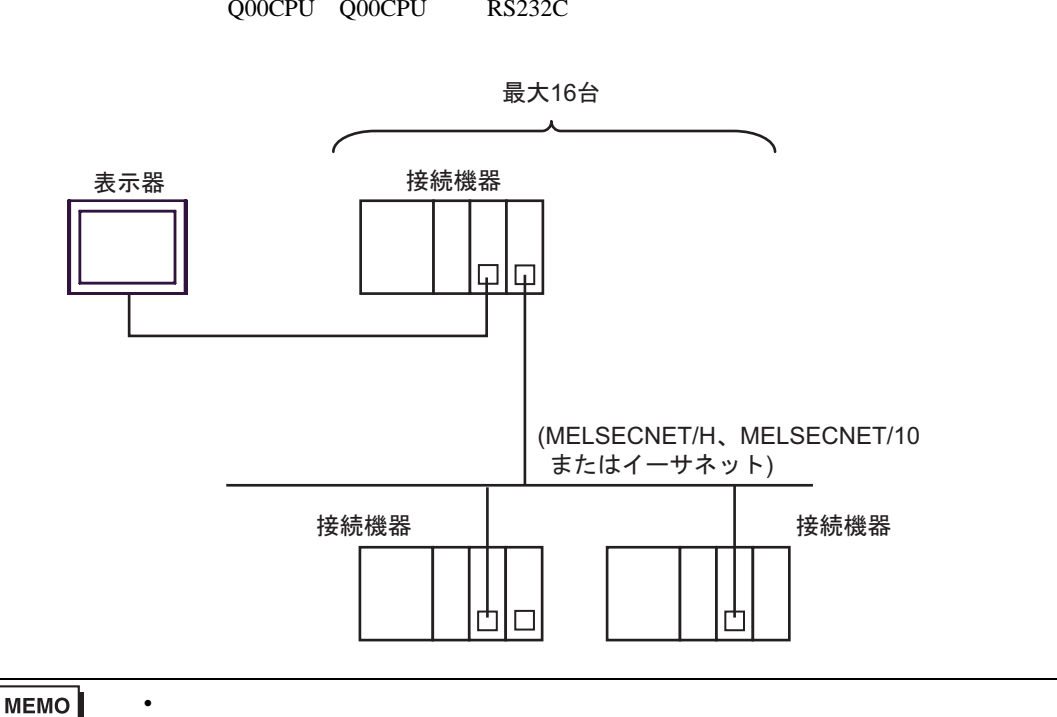

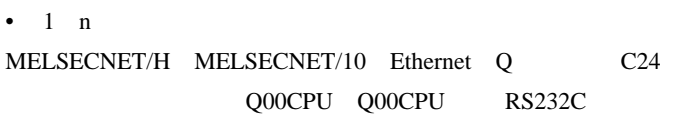

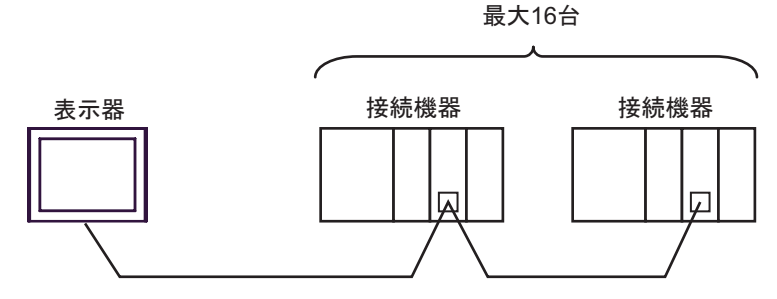

 $\bullet$  1 n

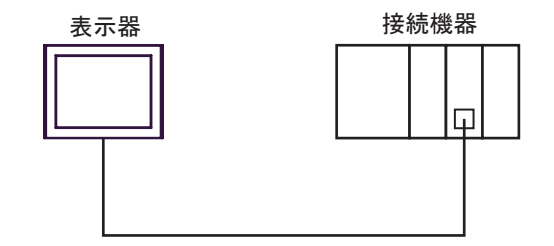

•  $1 \quad 1$ 

<span id="page-3-0"></span>

Q/QnA

 $\begin{array}{ccc} \hline \mathbb{C} & 4 & 24 \end{array}$ 

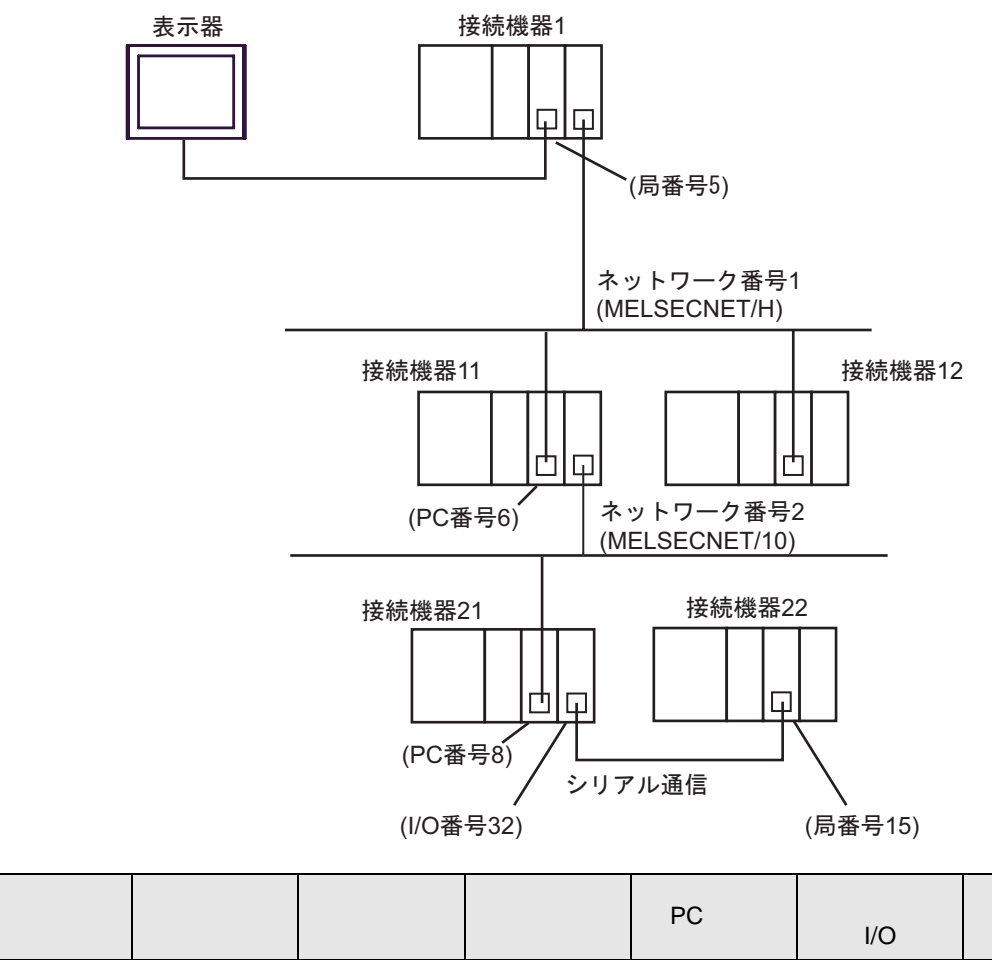

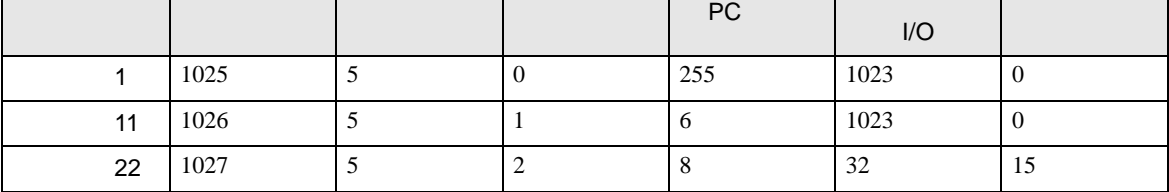

<span id="page-5-0"></span>IPC COM

接続機器と IPC を接続する場合、使用できる COM ポートはシリーズと通信方式によって異なります。

**IPC** IPC

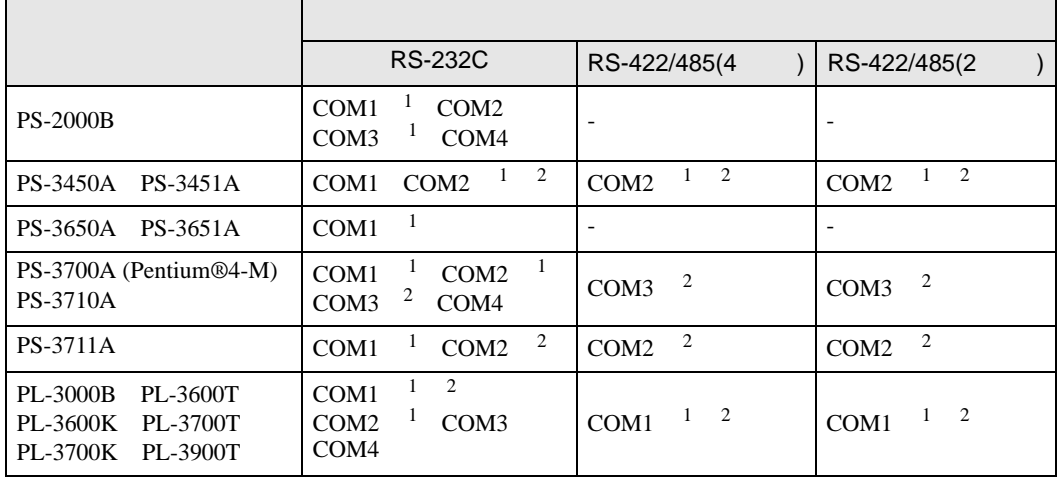

 $2 \nabla$ 

1 RI/5V IPC

#### RS-232C

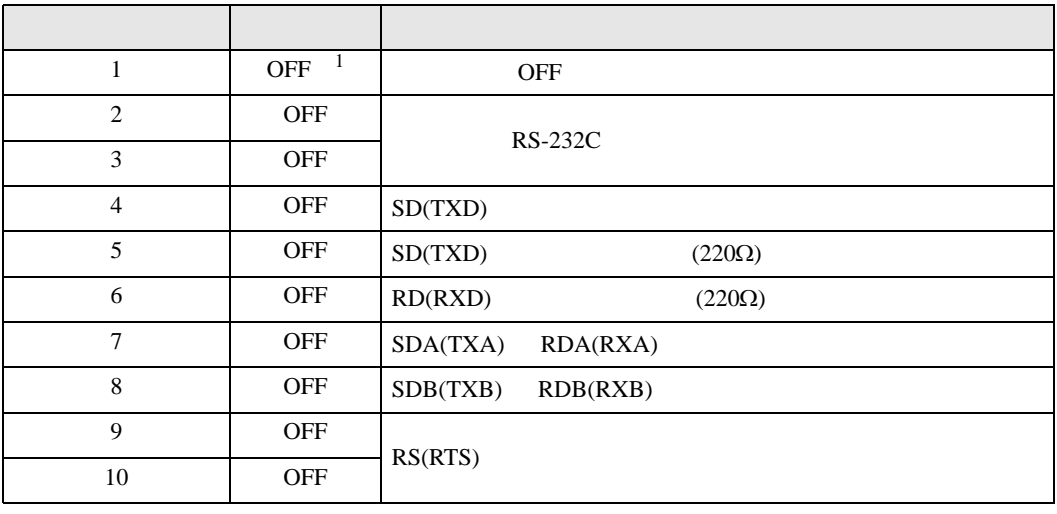

1 PS-3450A PS-3451A を使用する場合のみ設定値を ON にする必要があります。

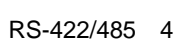

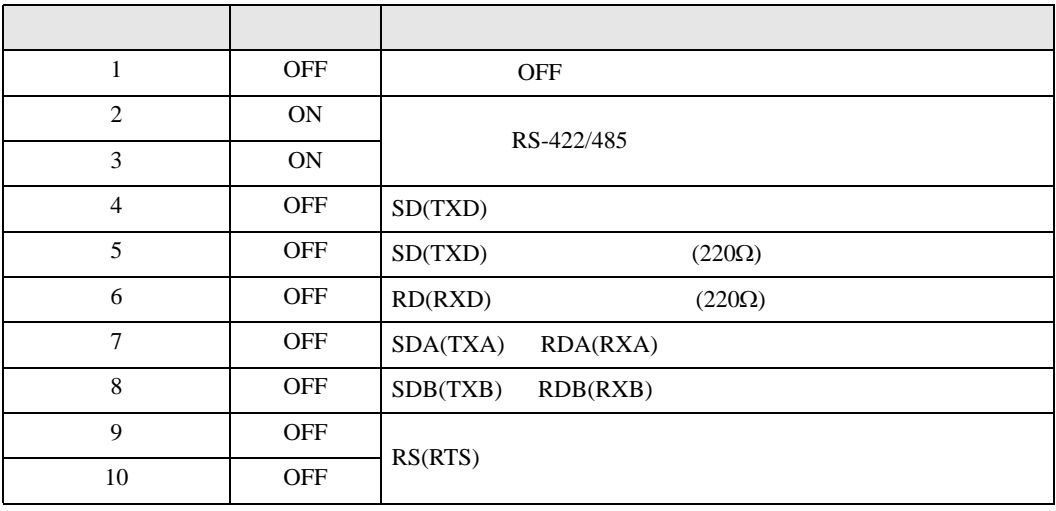

#### RS-422/485 2

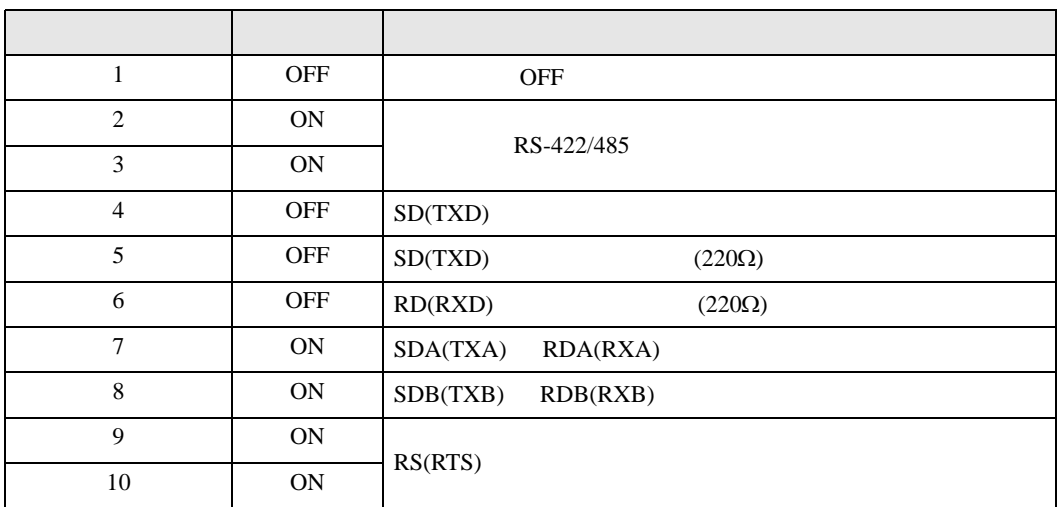

<span id="page-7-0"></span>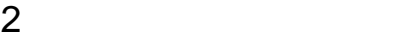

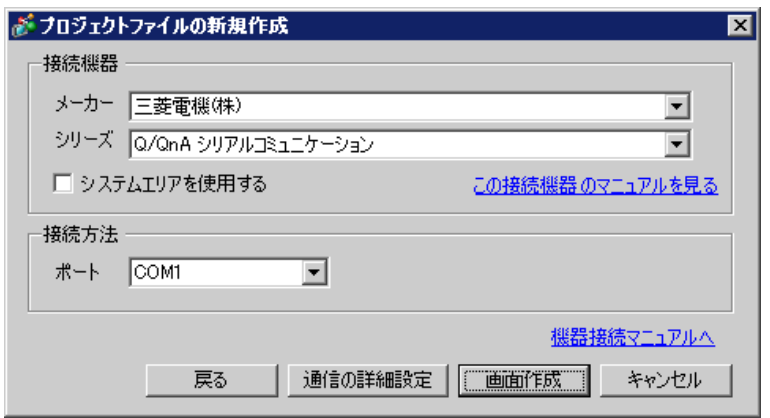

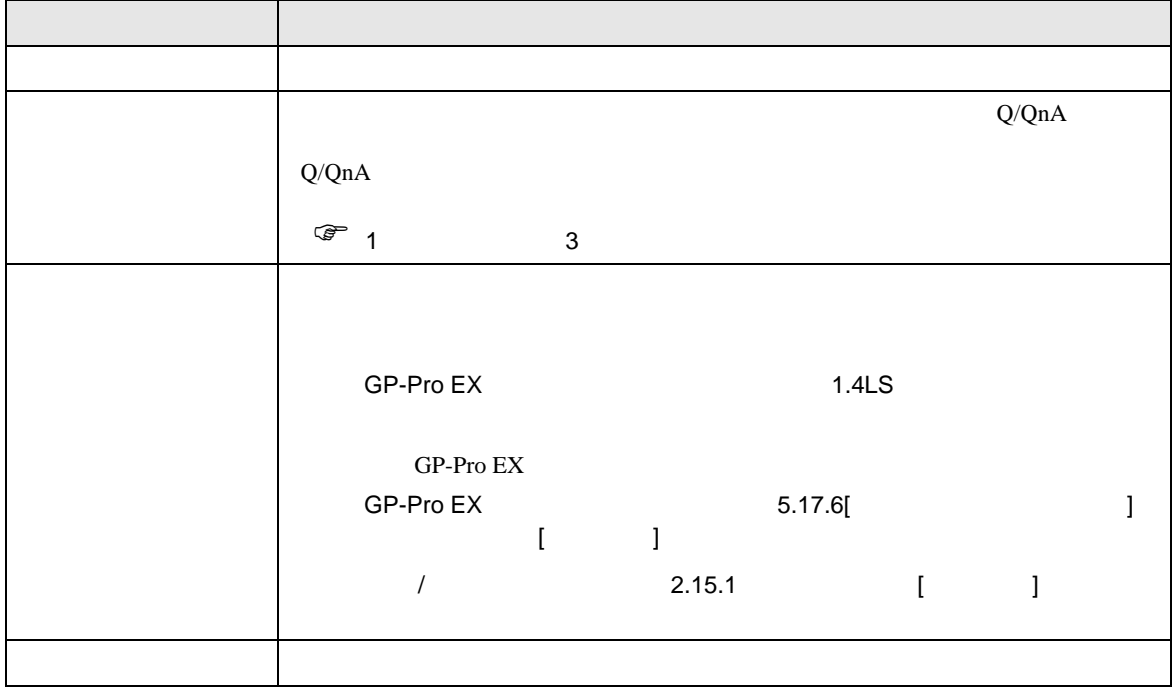

<span id="page-8-1"></span><span id="page-8-0"></span>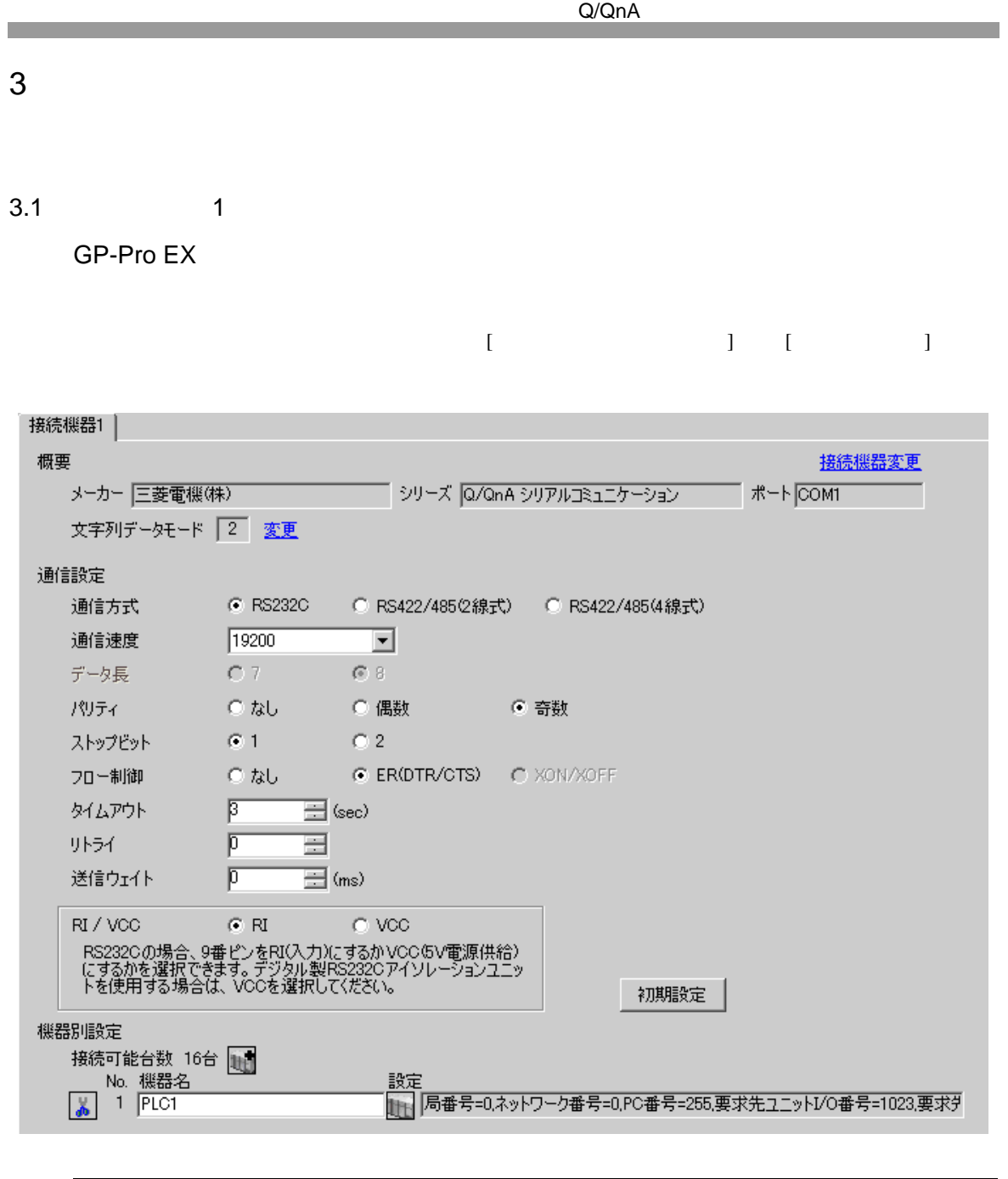

**MEMO** • A1SJ71QC24N A1SJ71QC24N-R2 AJ71QC24N AJ71QC24N-R2 115200

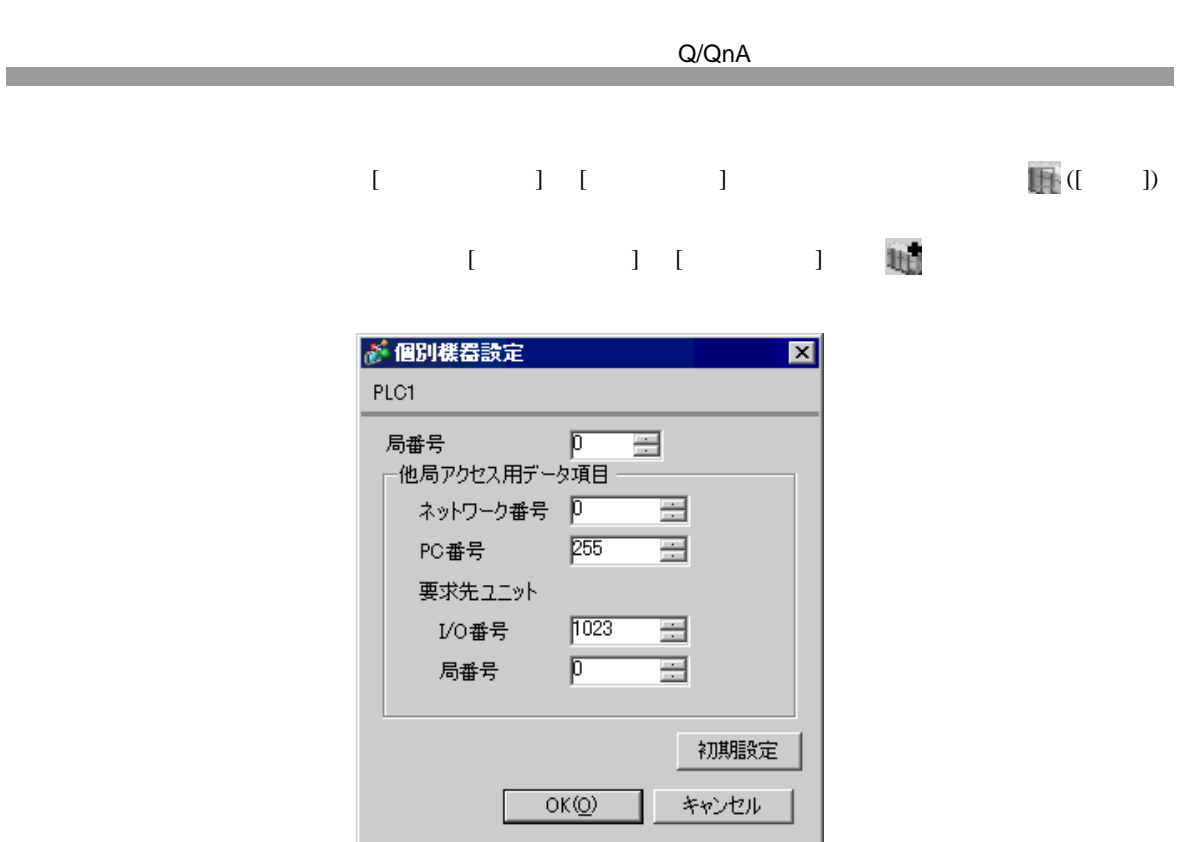

A1SJ71QC24N A1SJ71QC24N-R2 AJ71QC24N AJ71QC24N-R2 CH1,CH2 115200

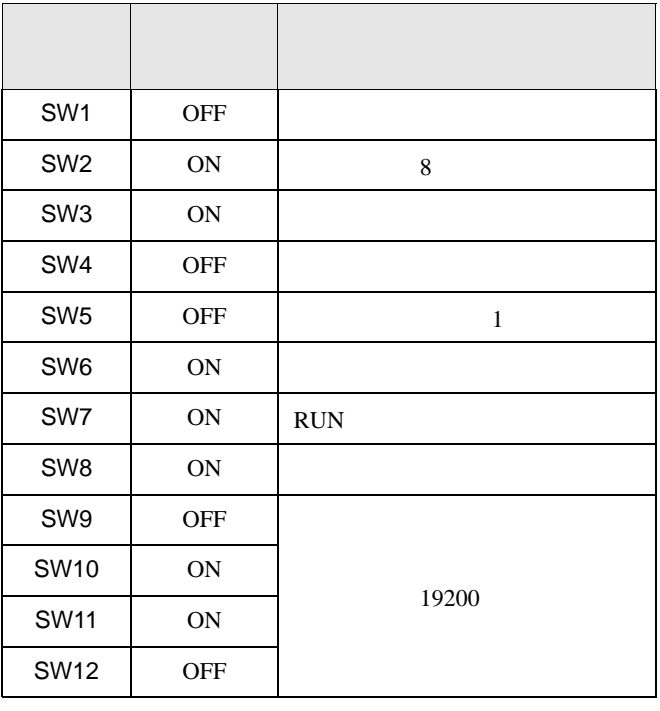

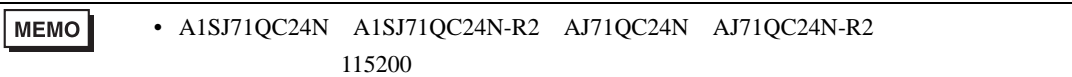

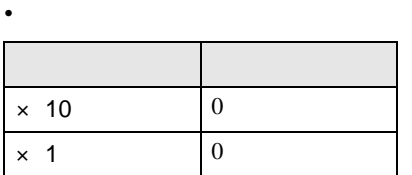

• **•**  $\mathbb{E}[\mathbf{z}^T \mathbf{z}^T \$ 

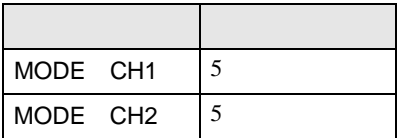

 $\begin{array}{lllll} \text{A1SJ71QC24N} & \text{A1SJ71QC24N-R2} & \text{AJ71QC24N} & \text{AJ71QC24N-R2} \end{array}$ CH1,CH2 115200

 $\begin{bmatrix} 1 & 0 & 0 \\ 0 & 0 & 1 \end{bmatrix}$   $\begin{bmatrix} 1 & 0 & 1 \\ 0 & 1 & 0 \end{bmatrix}$ 

# <span id="page-11-0"></span>3.2 設定例 2

GP-Pro EX

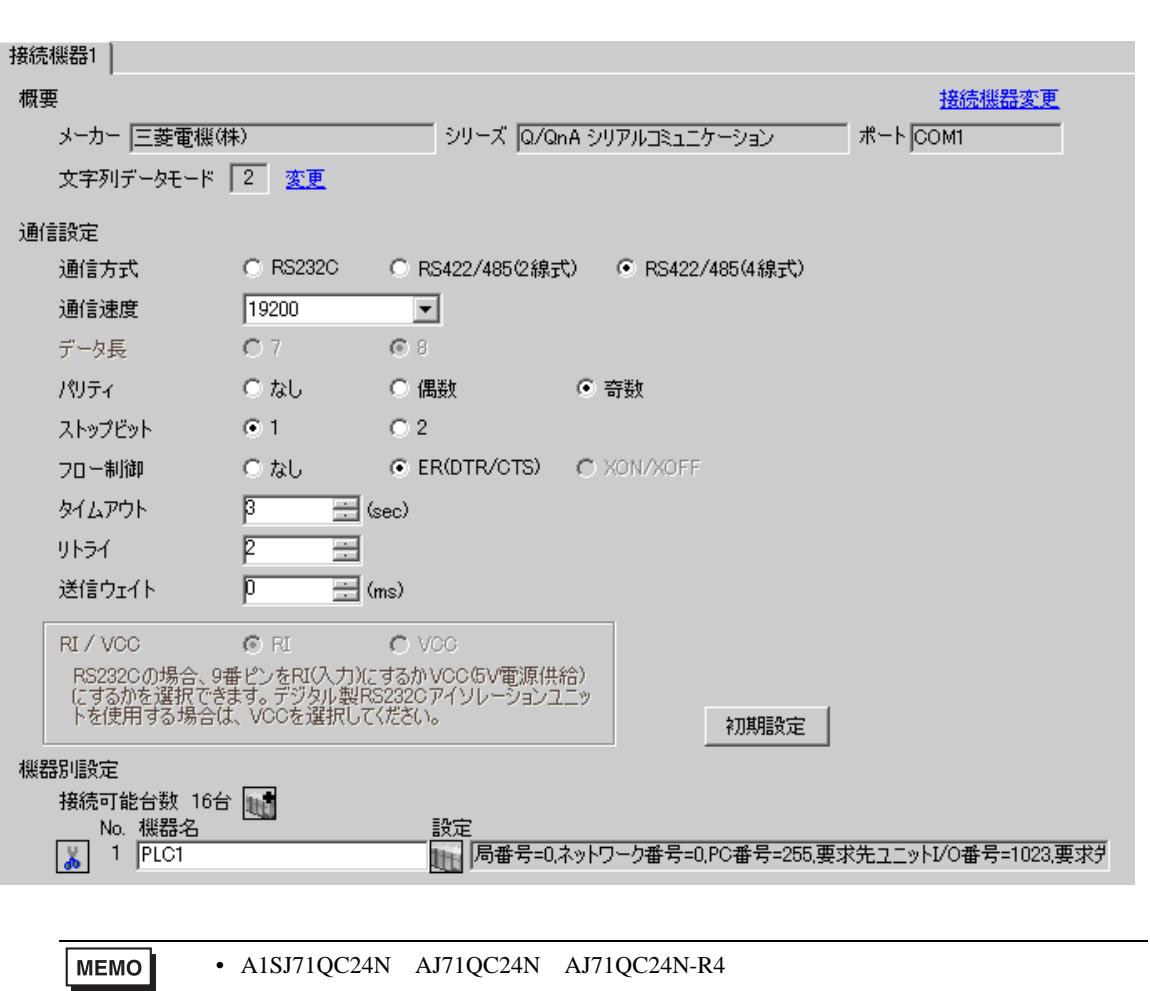

115200

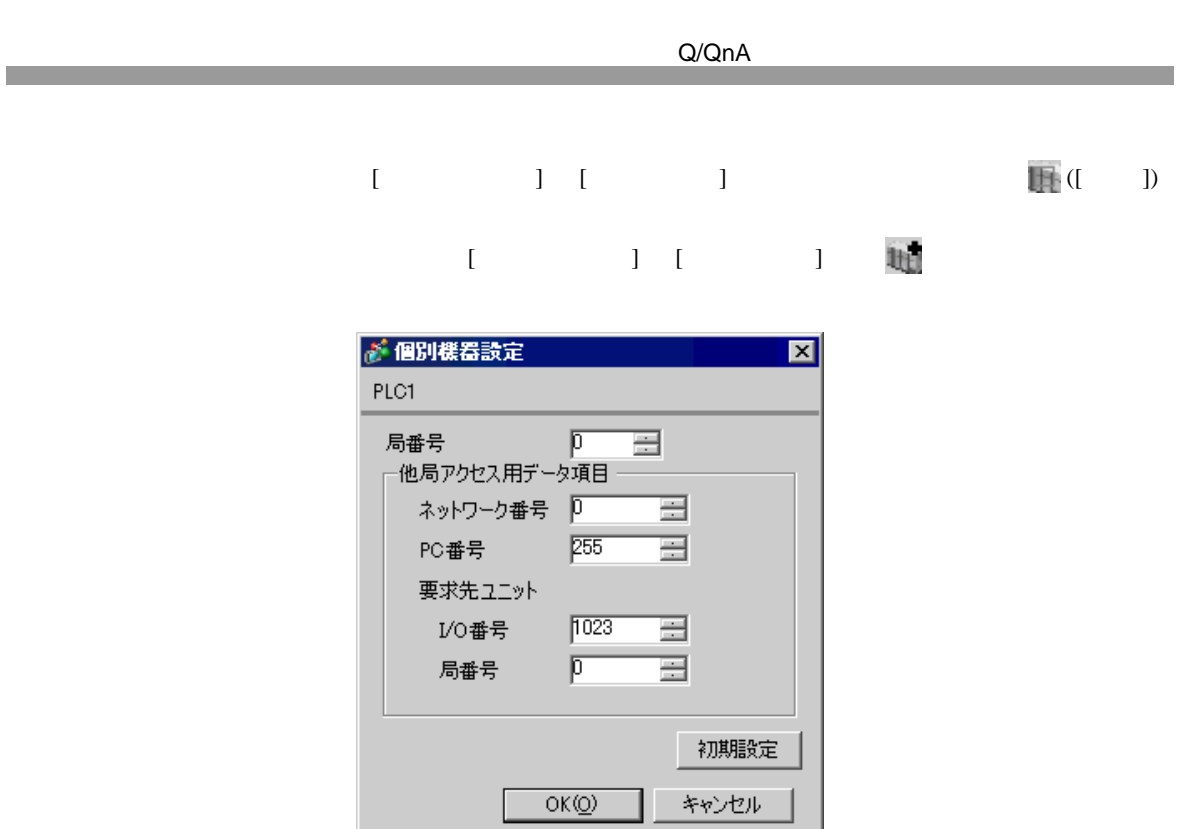

A1SJ71QC24N AJ71QC24N AJ71QC24N-R4 2 CH1,CH2 115200

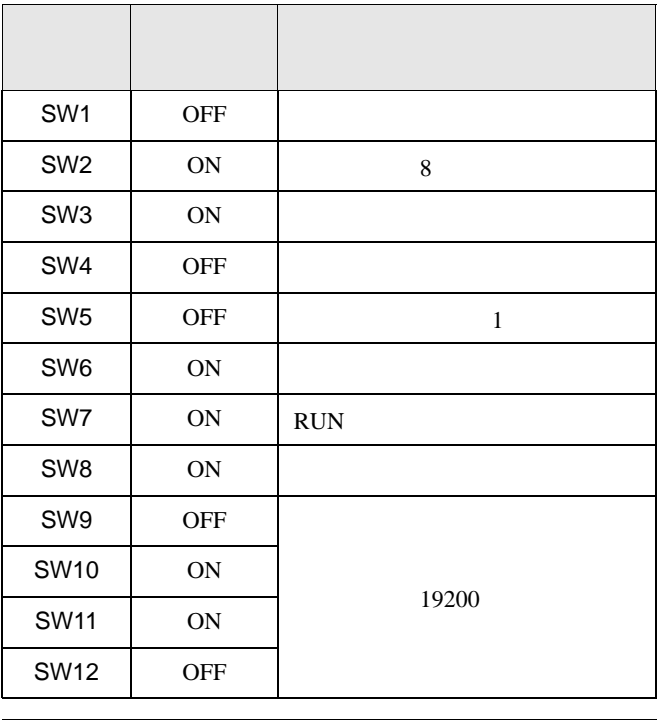

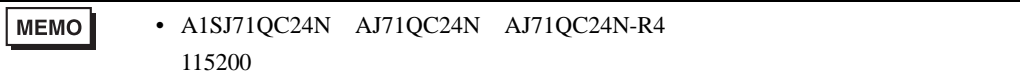

• <sub>e</sub>

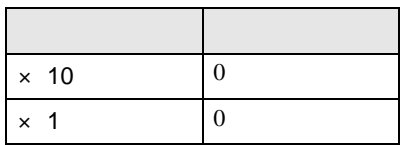

• **•** 

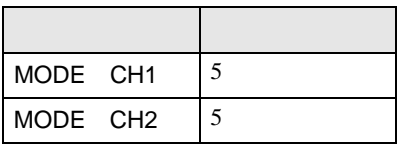

A1SJ71QC24N AJ71QC24N AJ71QC24N-R4 2 CH1,CH2 115200

 $\begin{bmatrix} 1 & 0 & 0 \\ 0 & 0 & 1 \end{bmatrix}$   $\begin{bmatrix} 1 & 0 & 1 \\ 0 & 1 & 0 \end{bmatrix}$ 

# <span id="page-14-0"></span>3.3 設定例 3

GP-Pro EX

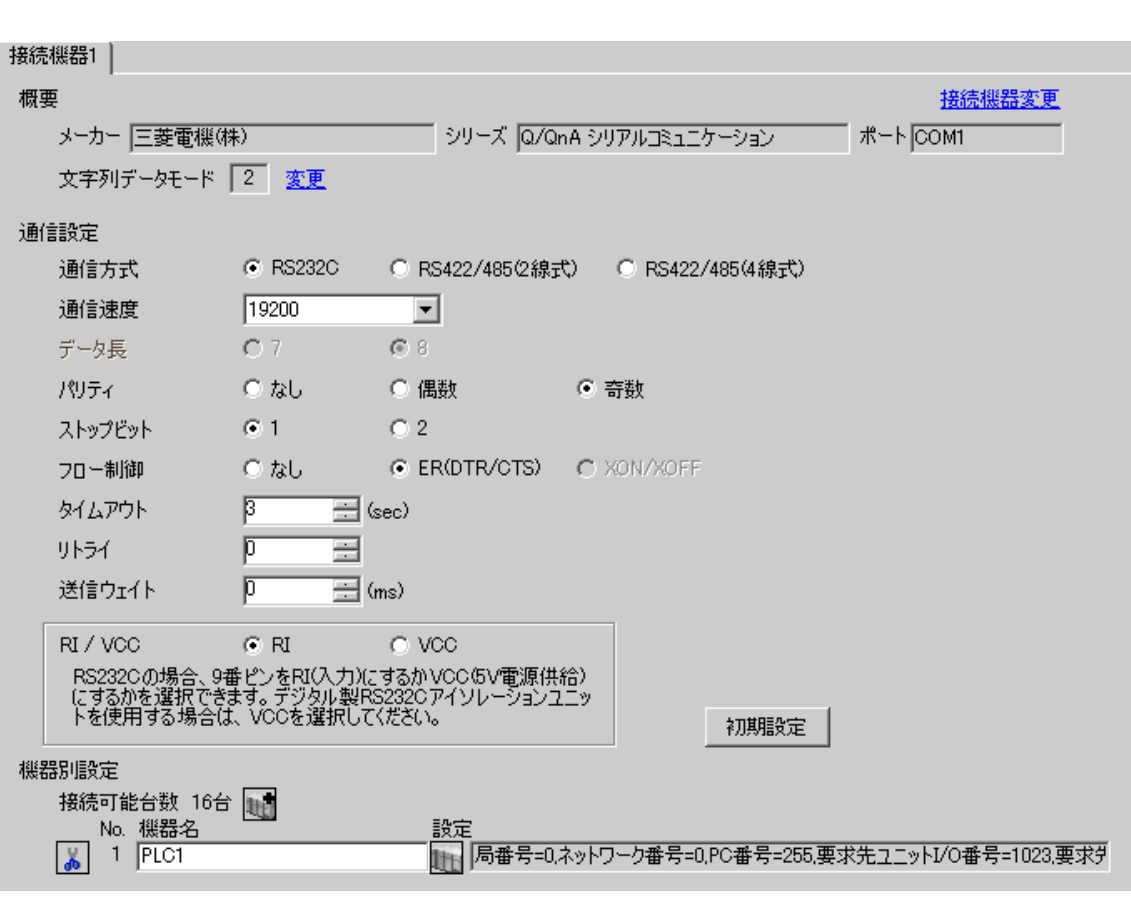

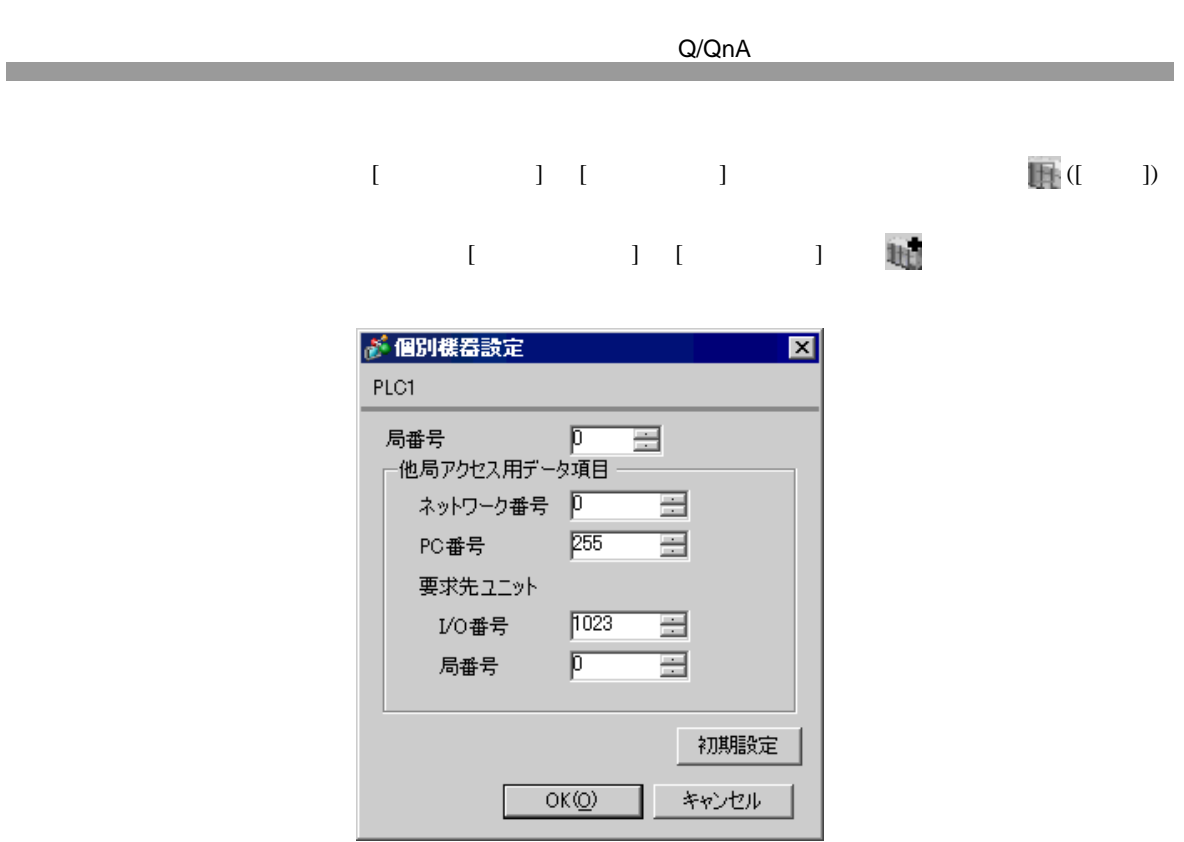

QJ71C24 QJ71C24-R2 2 CH1,CH2 115200

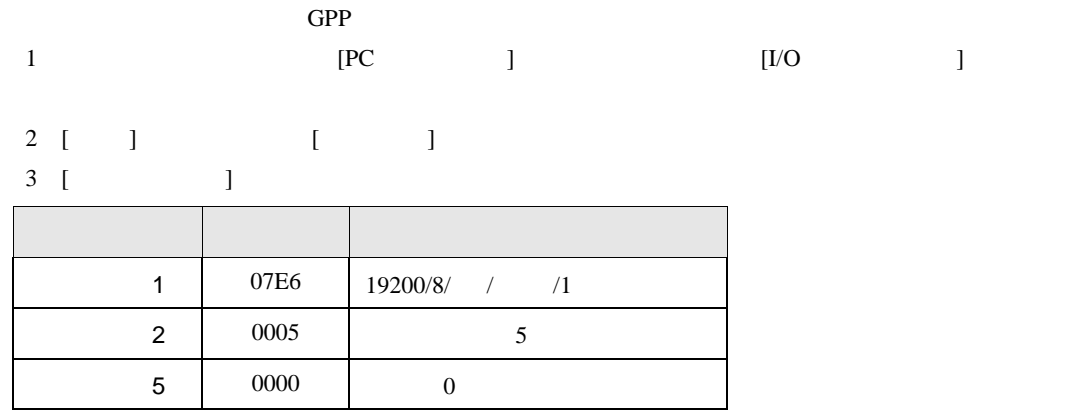

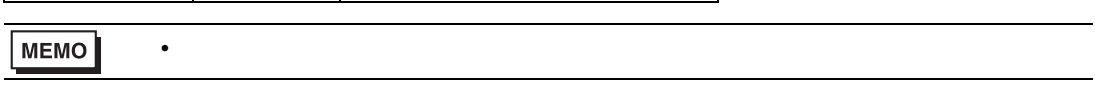

QJ71C24 QJ71C24-R2 2 CH1,CH2 115200

 $\begin{bmatrix} 1 & 0 & 0 \\ 0 & 0 & 1 \end{bmatrix}$   $\begin{bmatrix} 1 & 0 & 1 \\ 0 & 1 & 0 \end{bmatrix}$ 

# <span id="page-17-0"></span>3.4 設定例 4

 $GP$ -Pro  $EX$ 

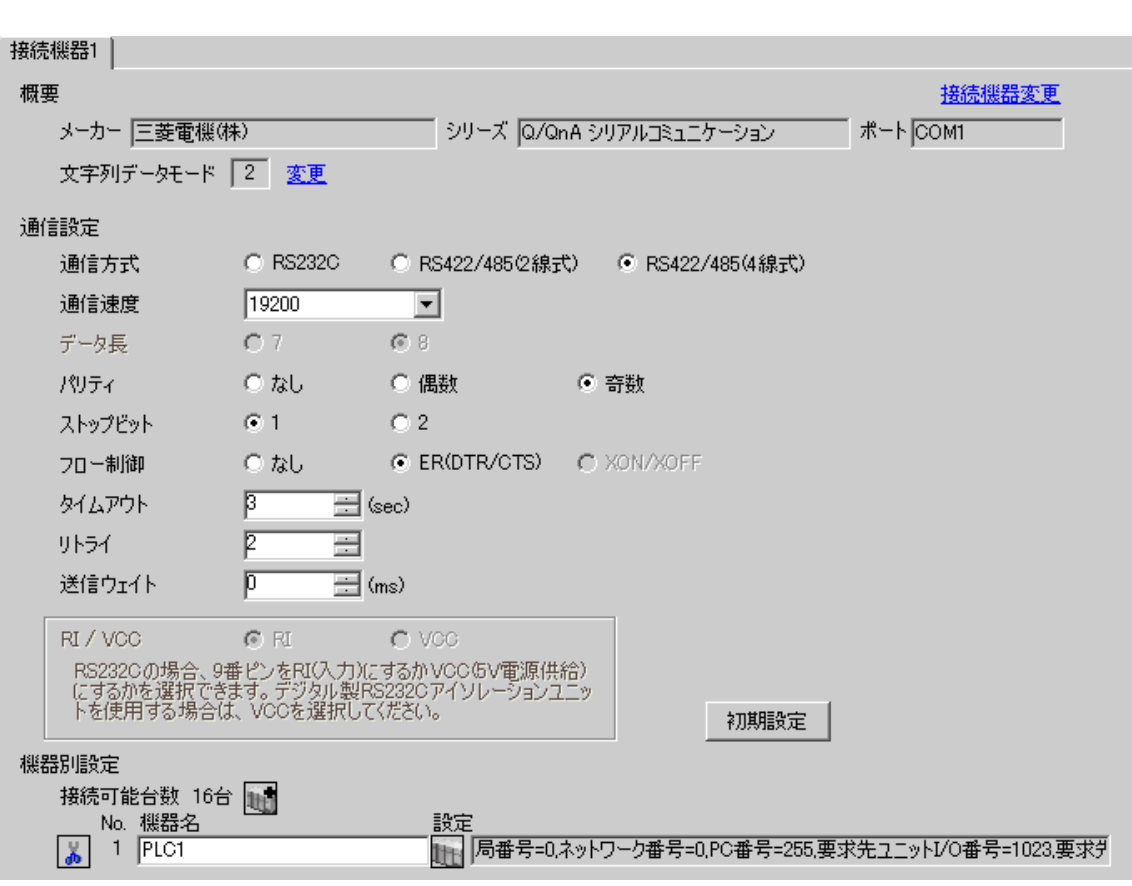

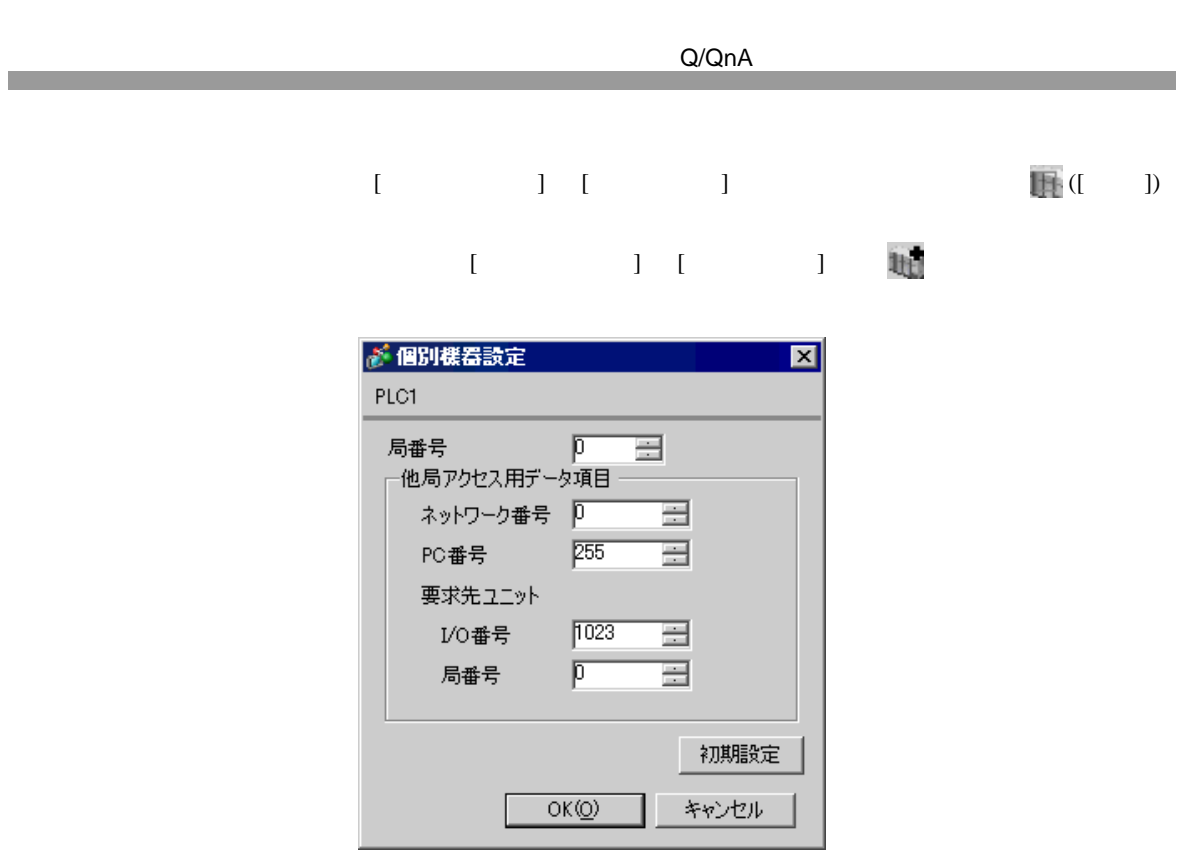

QJ71C24 2 CH1,CH2 115200

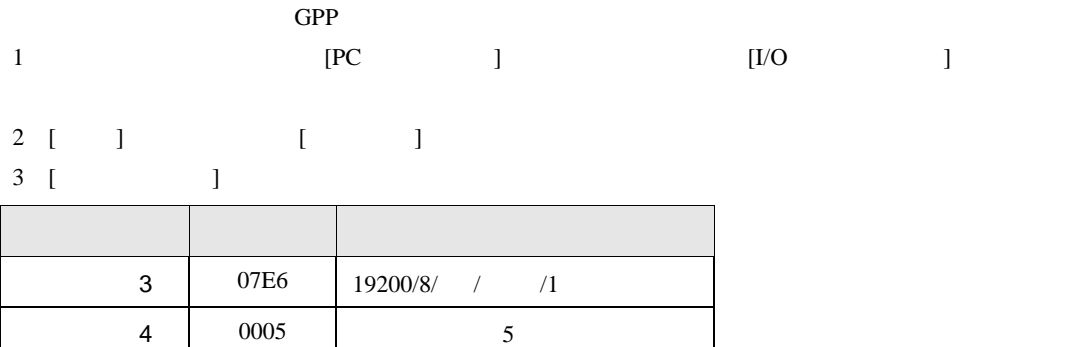

 $\begin{array}{c|c} 5 & 0000 & 0 \end{array}$ 

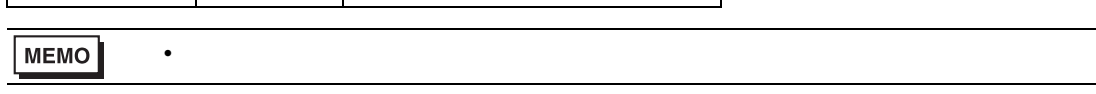

QJ71C24 2 CH1,CH2 115200

 $\begin{bmatrix} 1 & 0 & 0 \\ 0 & 0 & 1 \end{bmatrix}$   $\begin{bmatrix} 1 & 0 & 1 \\ 0 & 1 & 0 \end{bmatrix}$ 

# <span id="page-20-0"></span>3.5 設定例 5

GP-Pro EX

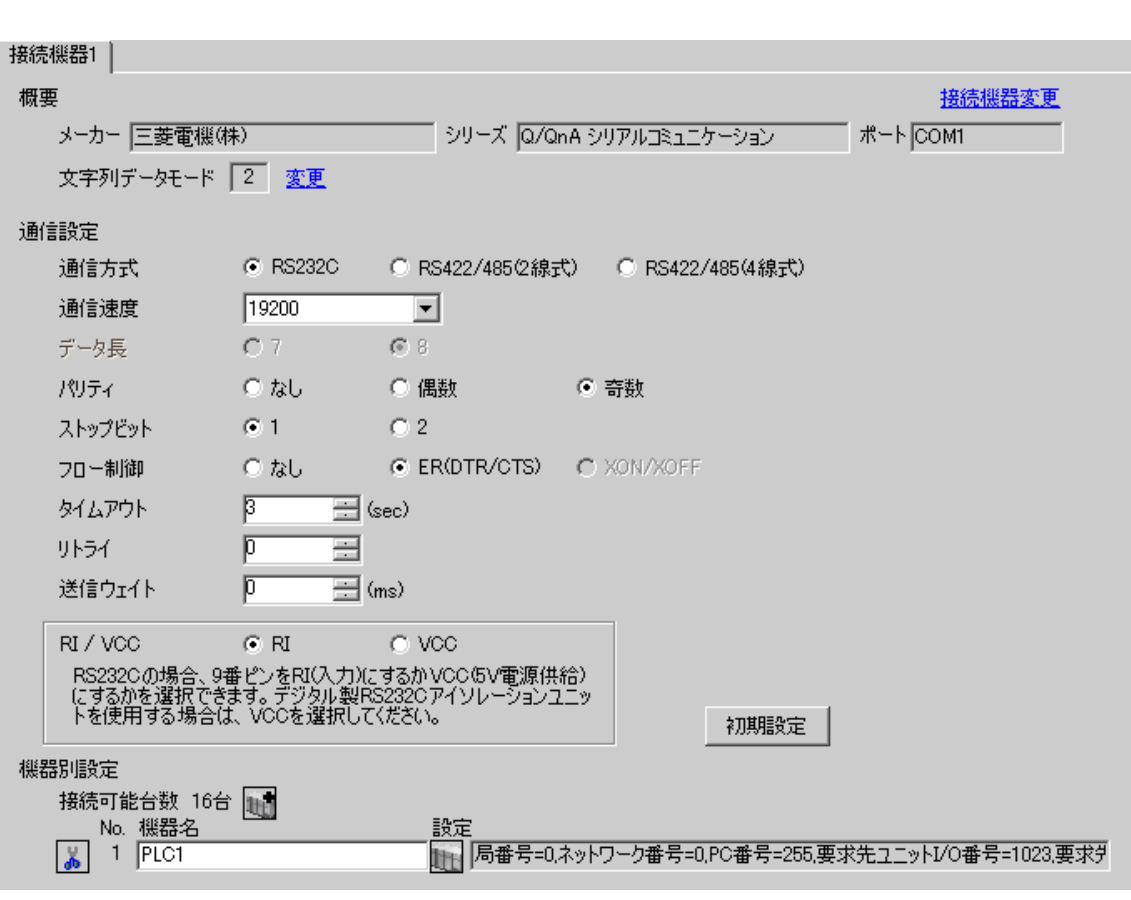

 $[ \qquad \qquad ] \quad [ \qquad \qquad ] \qquad \qquad ] \qquad \qquad ] \qquad \qquad ] \qquad \qquad ] \qquad \qquad ] \qquad \qquad ]$  $[$   $]$   $]$   $[$   $]$   $]$   $[$   $]$   $[$   $]$   $[$   $]$   $[$   $]$   $[$   $]$   $[$   $]$   $[$   $]$   $[$   $]$   $[$   $]$   $[$   $]$   $[$   $]$   $[$   $]$   $[$   $]$   $[$   $]$   $[$   $]$   $[$   $]$   $[$   $]$   $[$   $]$   $[$   $]$   $[$   $]$   $[$   $]$   $[$   $]$   $[$   $]$   $[$   $]$   $[$ 

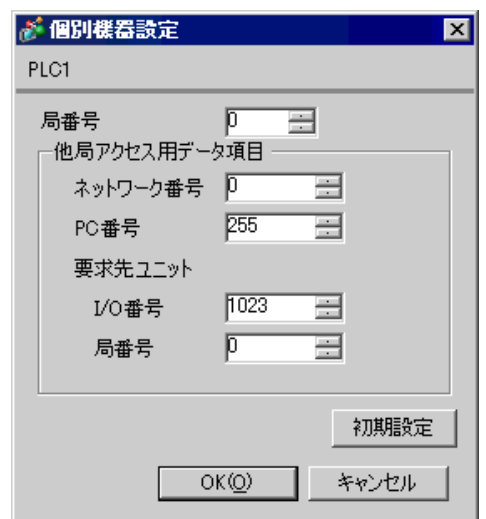

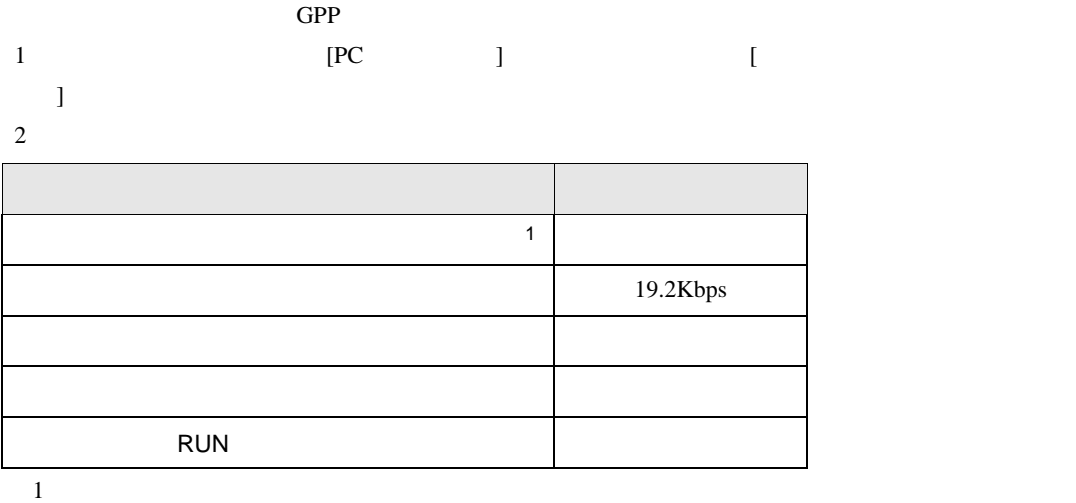

<span id="page-23-0"></span>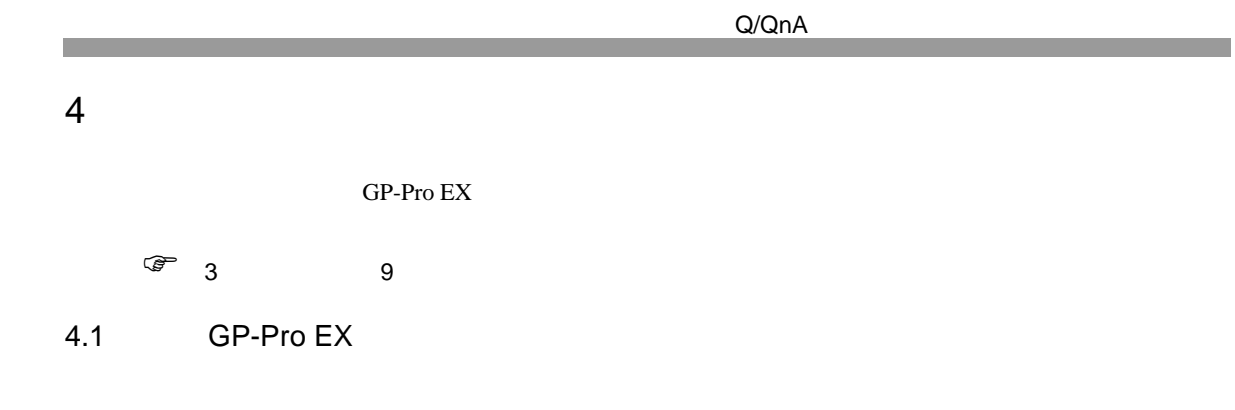

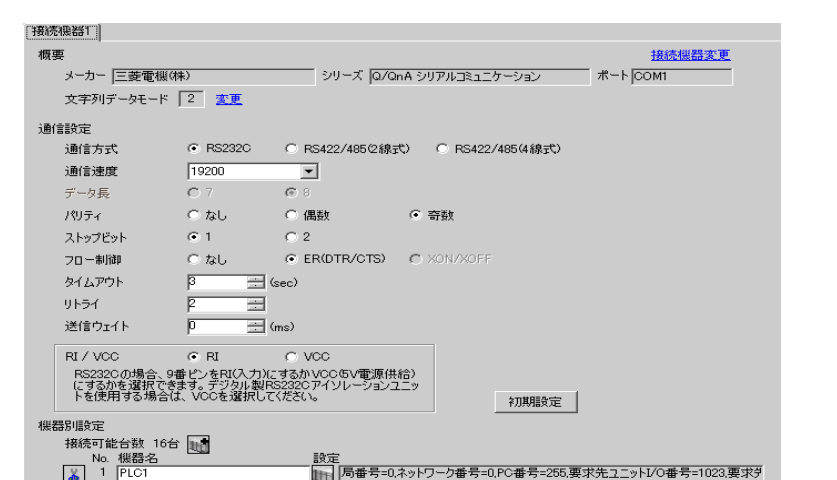

 $\begin{bmatrix} \cdot & \cdot & \cdot & \cdot \\ \cdot & \cdot & \cdot & \cdot \\ \cdot & \cdot & \cdot & \cdot \end{bmatrix} \quad \begin{bmatrix} \cdot & \cdot & \cdot \\ \cdot & \cdot & \cdot \\ \cdot & \cdot & \cdot \end{bmatrix}$ 

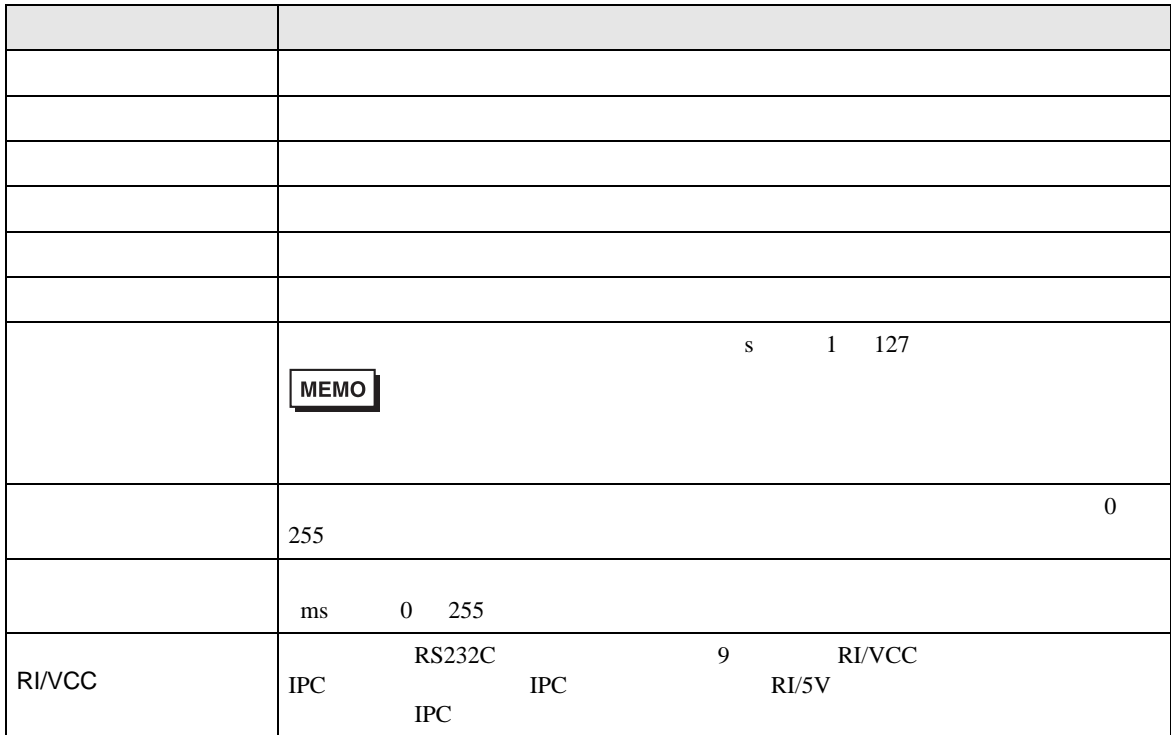

 $[$   $]$   $[$   $]$   $[$   $]$   $[$   $]$   $[$   $]$   $[$   $[$   $]$   $[$   $]$   $[$   $[$   $]$   $[$   $]$   $[$   $]$   $[$   $]$   $[$   $]$   $[$   $]$   $[$   $]$   $[$   $]$   $[$   $]$   $[$   $]$   $[$   $]$   $[$   $]$   $[$   $]$   $[$   $]$   $[$   $]$   $[$   $]$   $[$   $]$   $[$   $]$   $[$   $]$   $[$  [ 接続可能台数 ] が複数の場合は [ 接続機器設定 ] [ 機器別設定 ] から をクリックすることで、

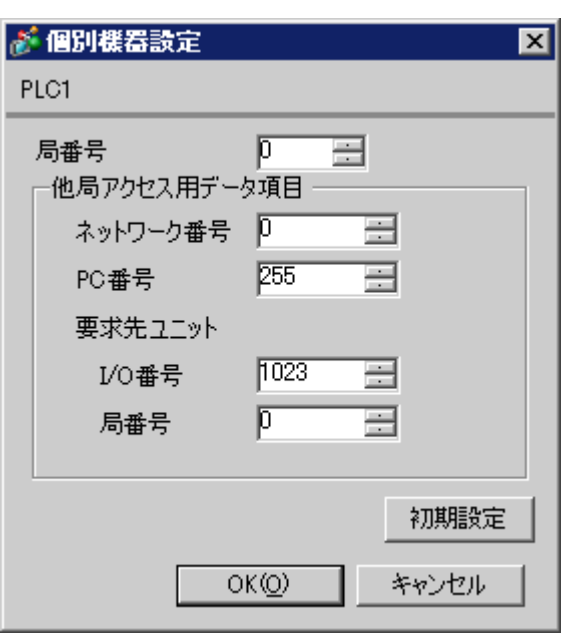

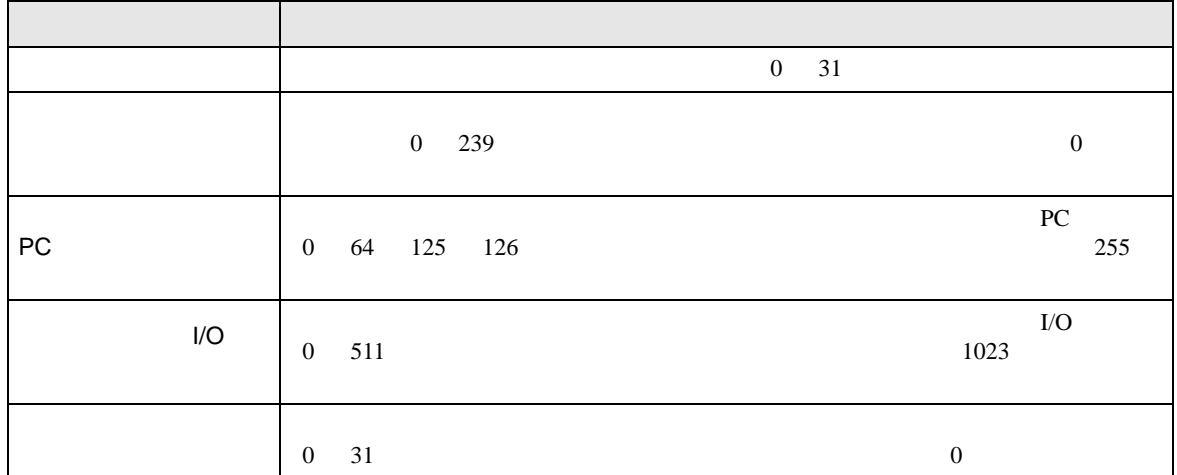

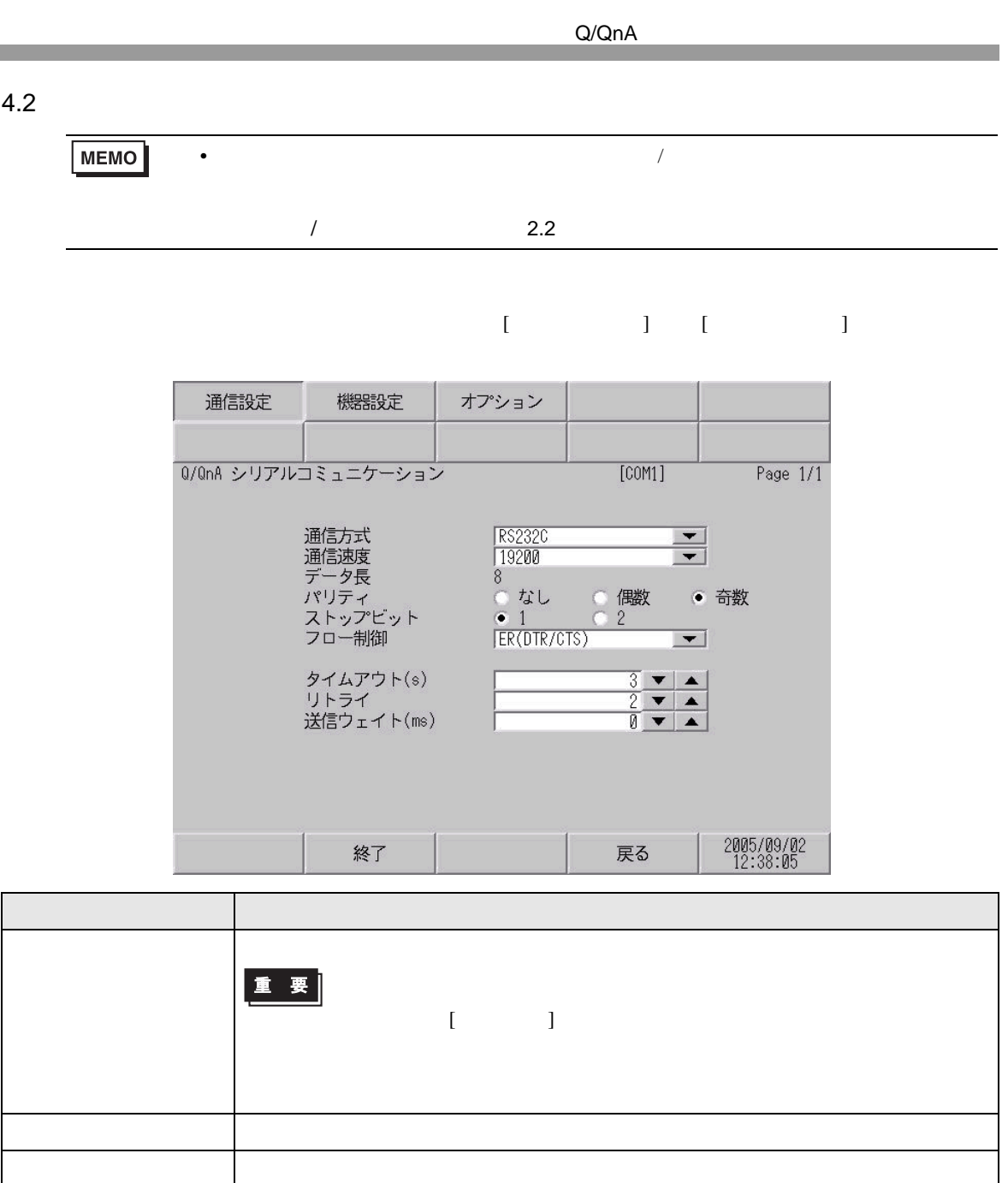

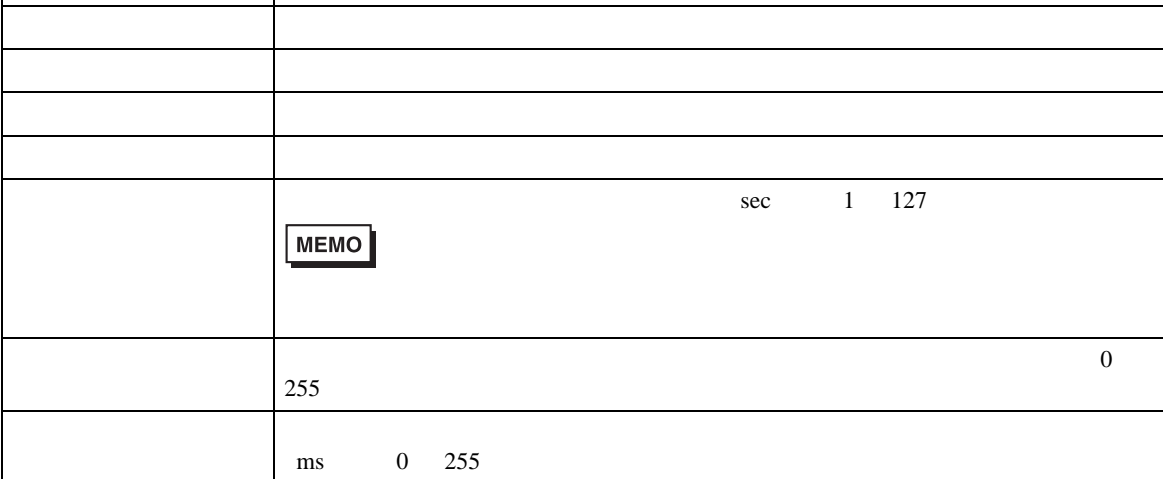

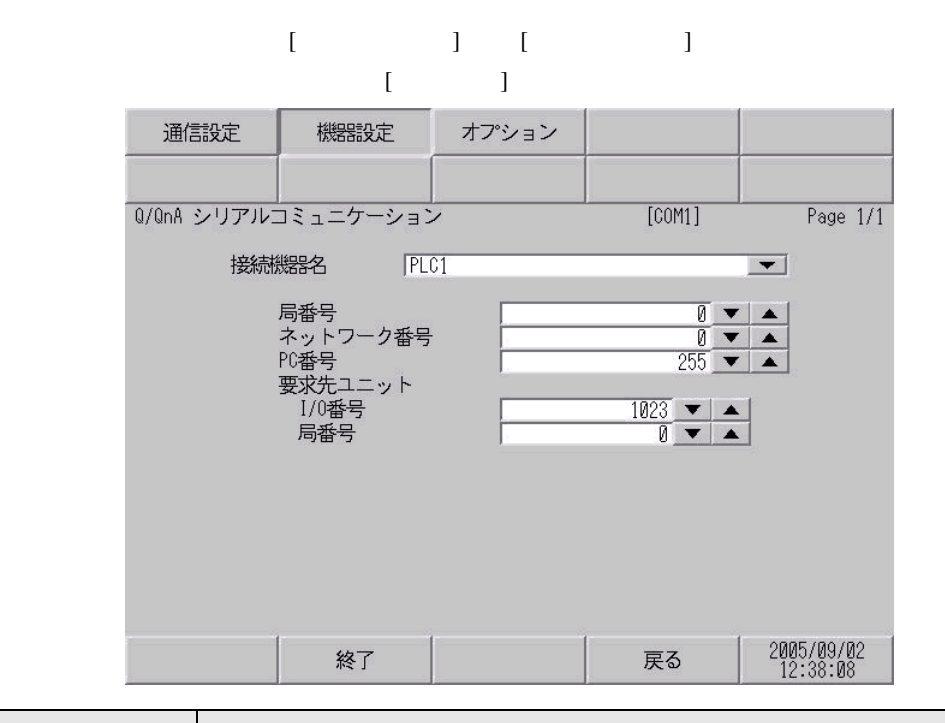

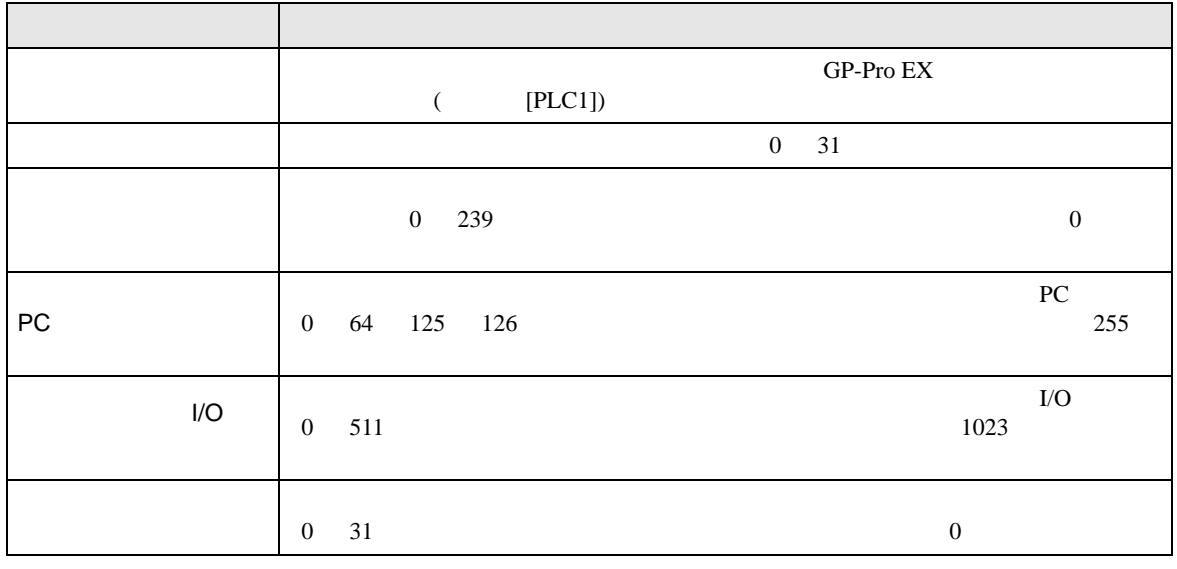

• 同じ機器設定の機器を複数設定しないでください。不正なアドレスが読まれる場合

重要

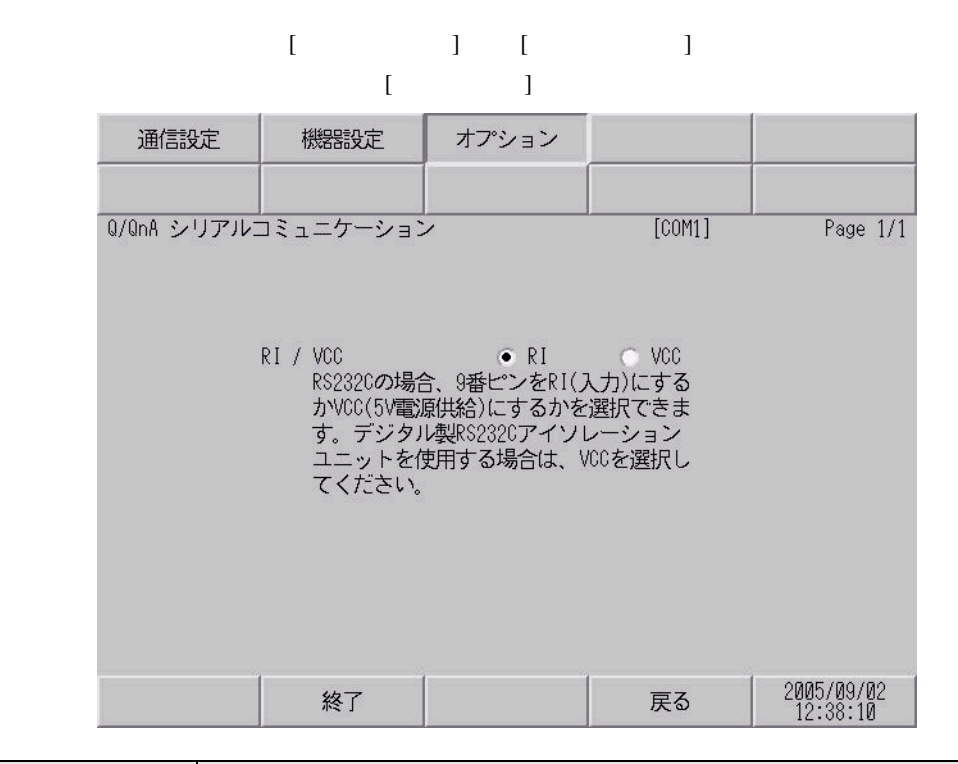

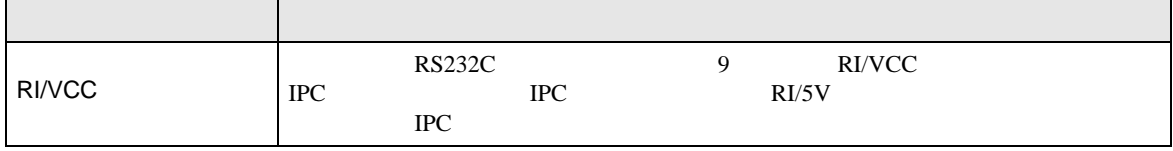

<span id="page-28-0"></span>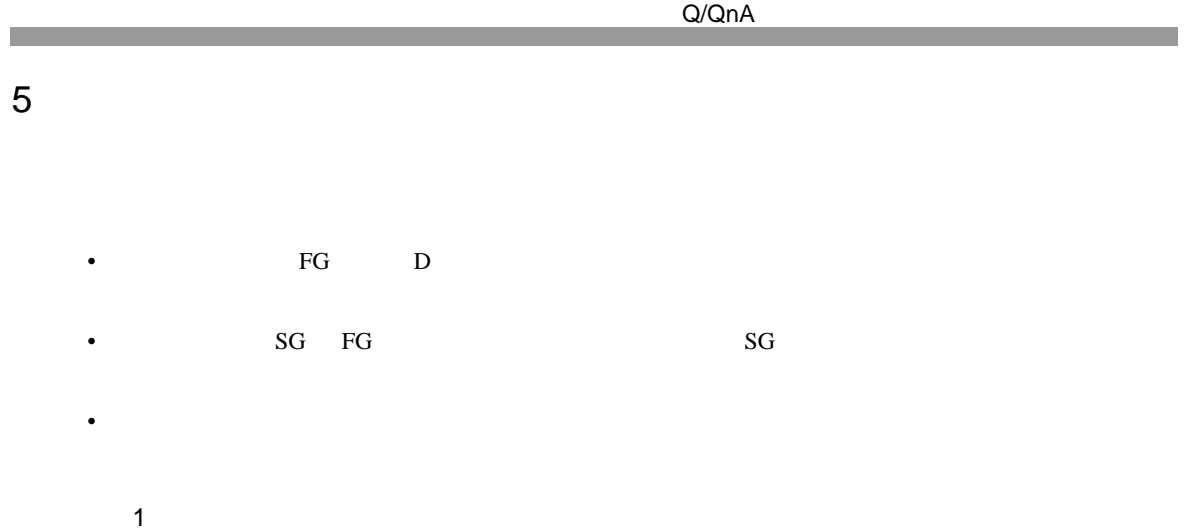

<span id="page-28-1"></span>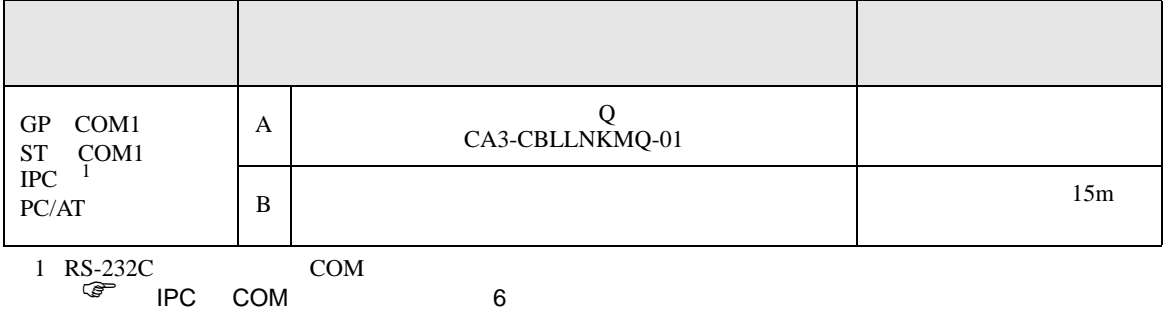

A) CA3-CBLLNKMQ-01

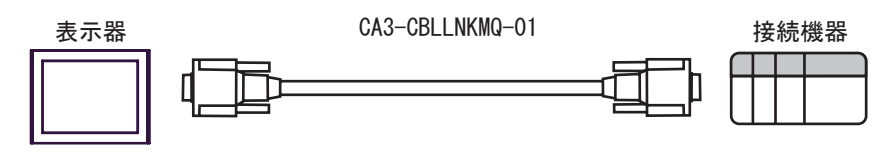

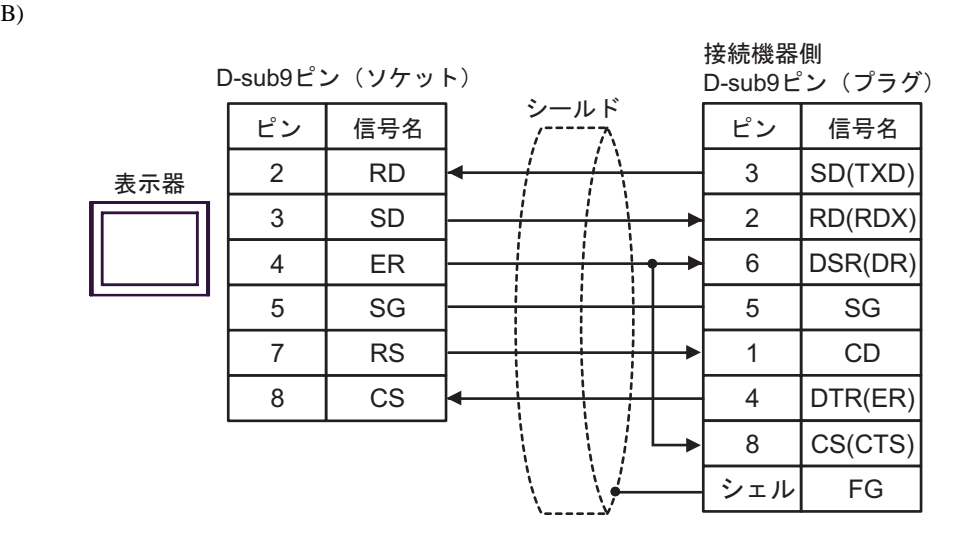

 $\overline{a}$ 

<span id="page-29-0"></span>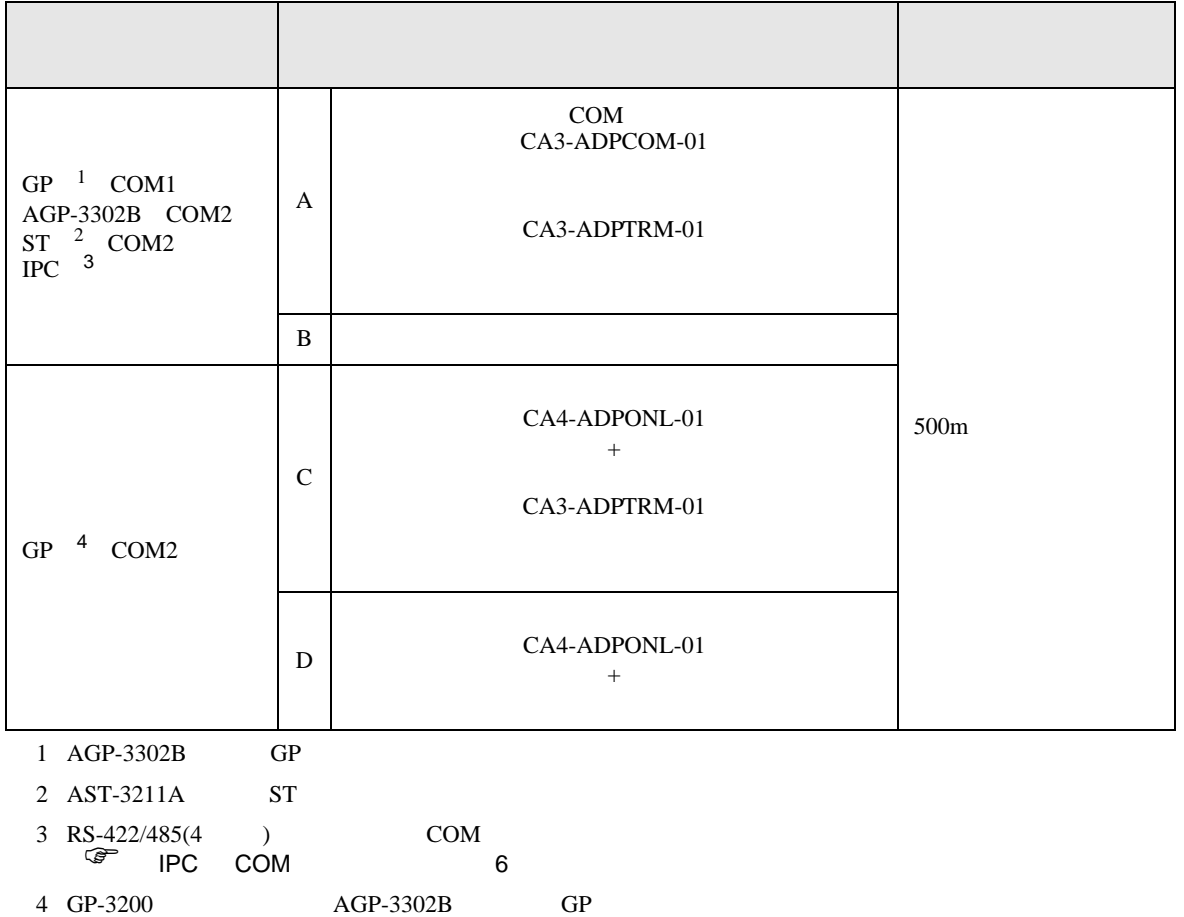

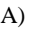

CA3-ADPTRM-01

A) COM CA3-ADPCOM-01

•  $1:1$ 

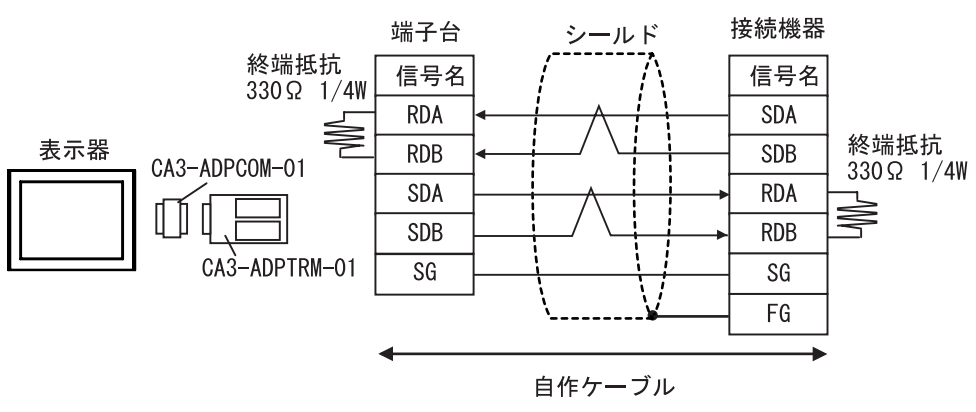

•  $1:n$ 

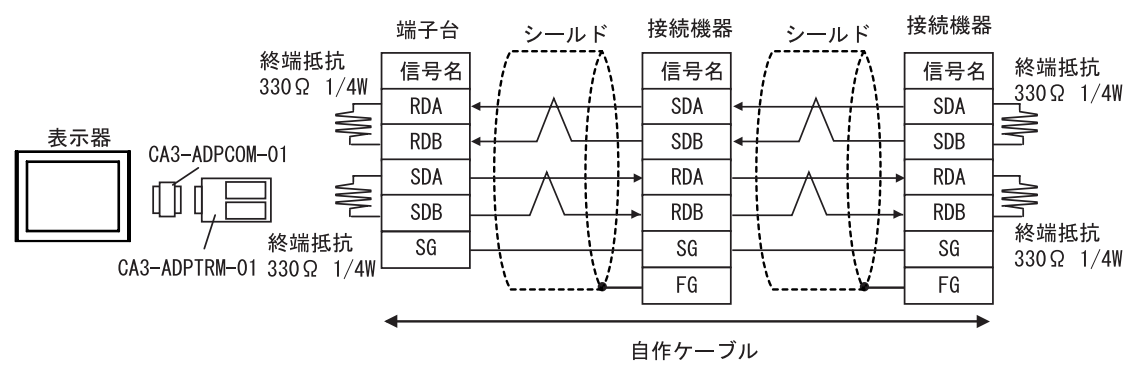

 $B)$ 

•  $1:1$ 

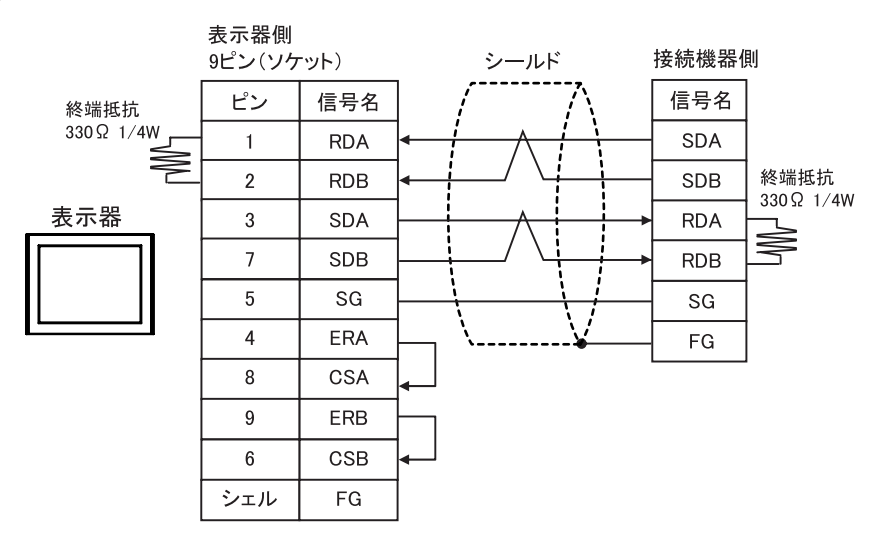

•  $1:n$ 

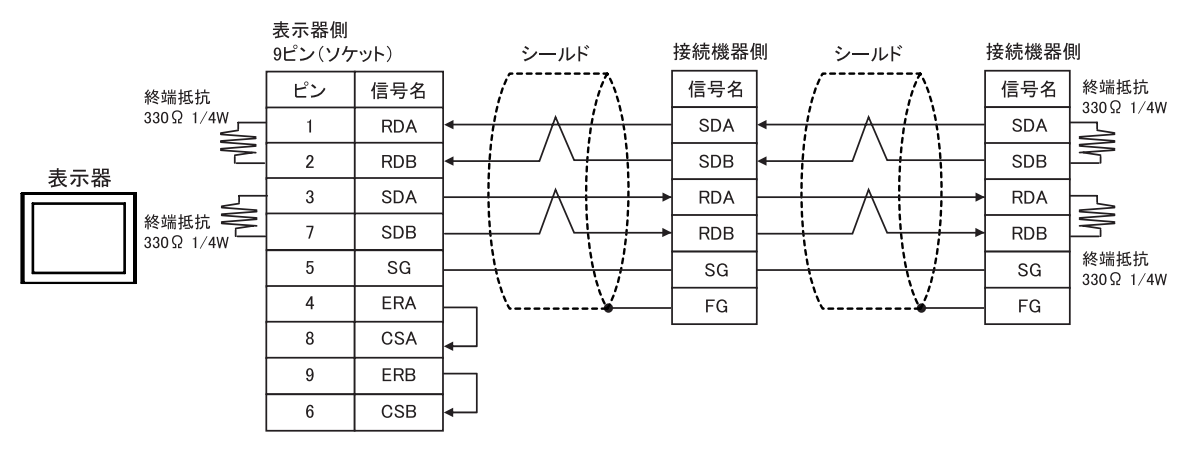

 $CA4$ -ADPONL-01

•  $1:1$ 

CA3-ADPTRM-01

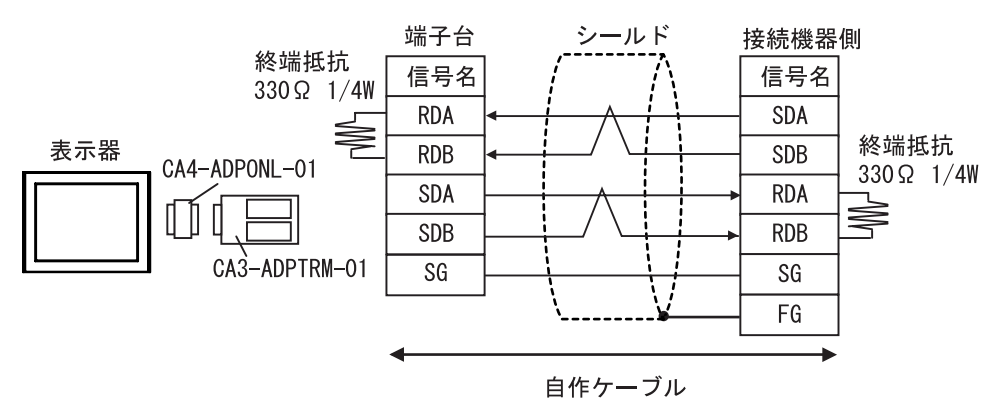

 $\bullet$  1:n

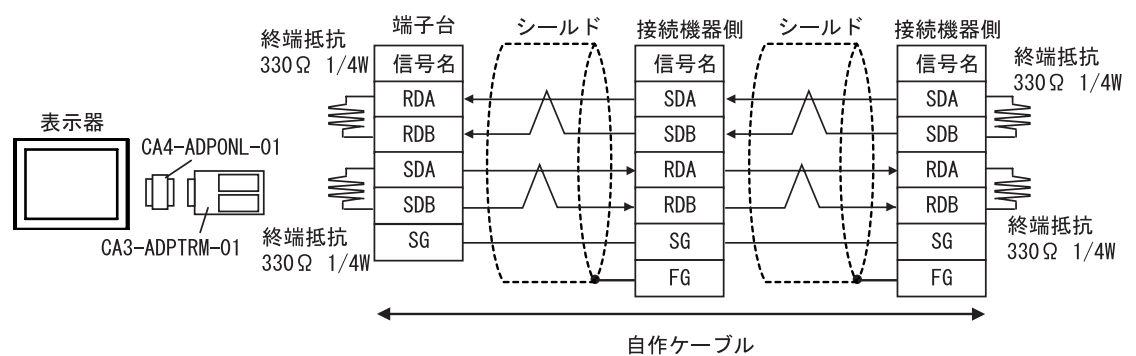

#### D)  $CA4$ -ADPONL-01

•  $1:1$ 

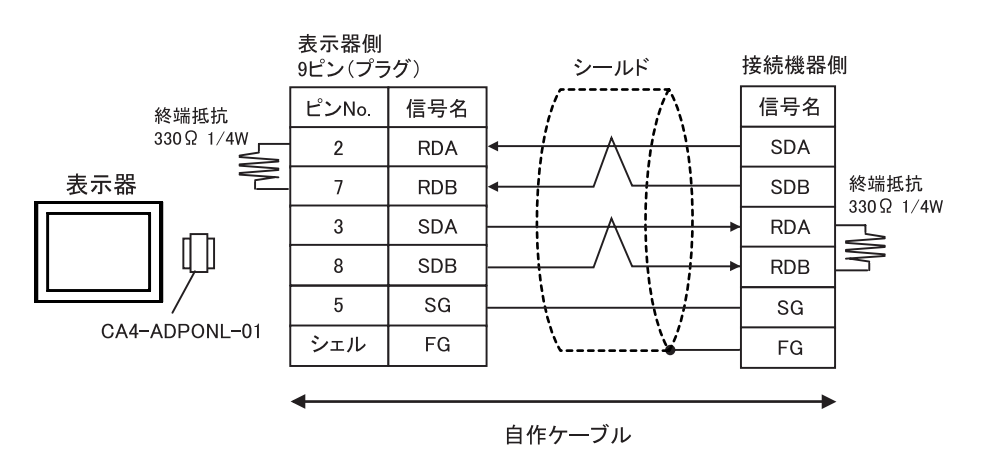

•  $1:n$ 

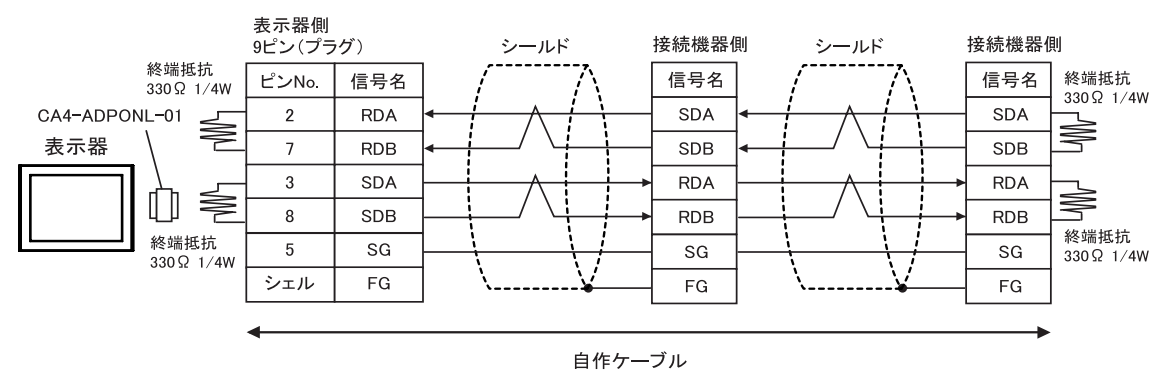

結線図 3

<span id="page-33-0"></span>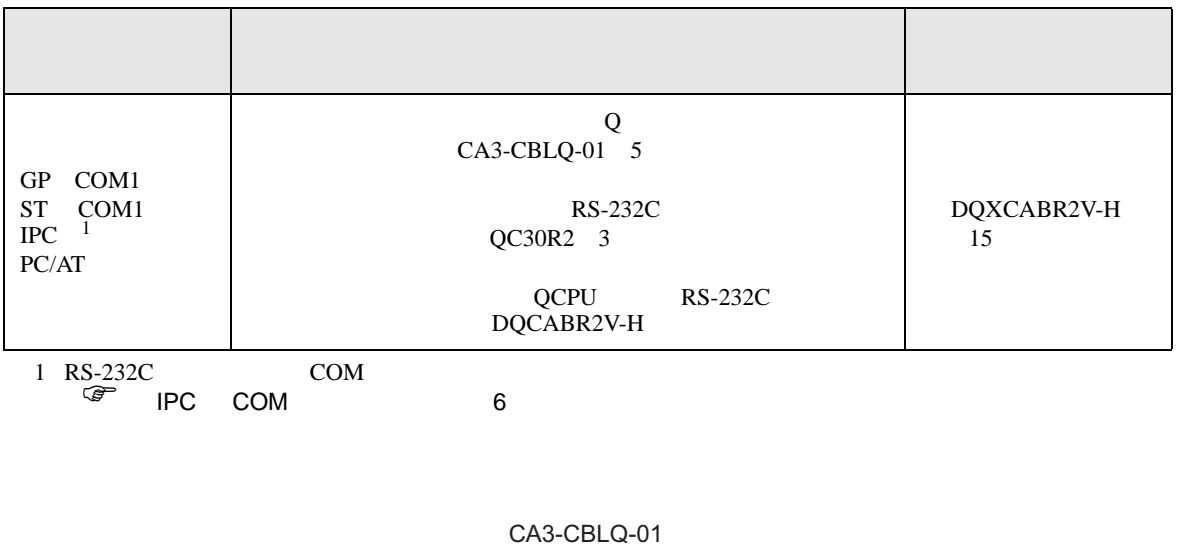

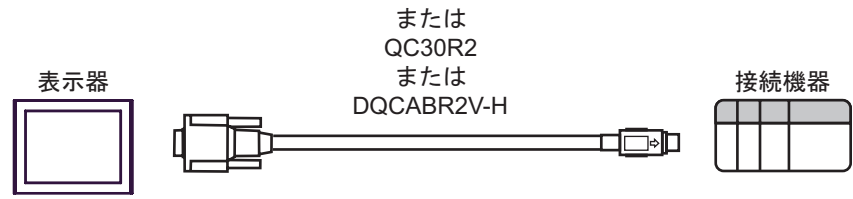

結線図 4

<span id="page-34-0"></span>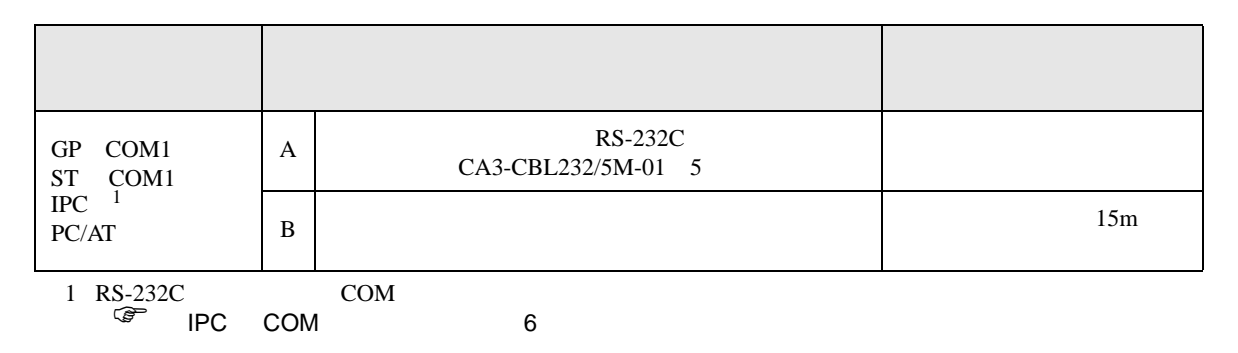

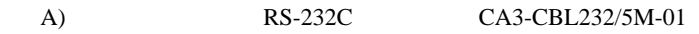

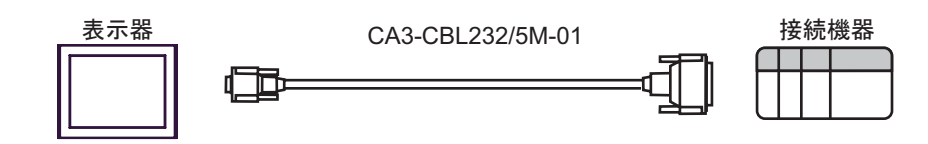

 $\mathbf{B}$ )

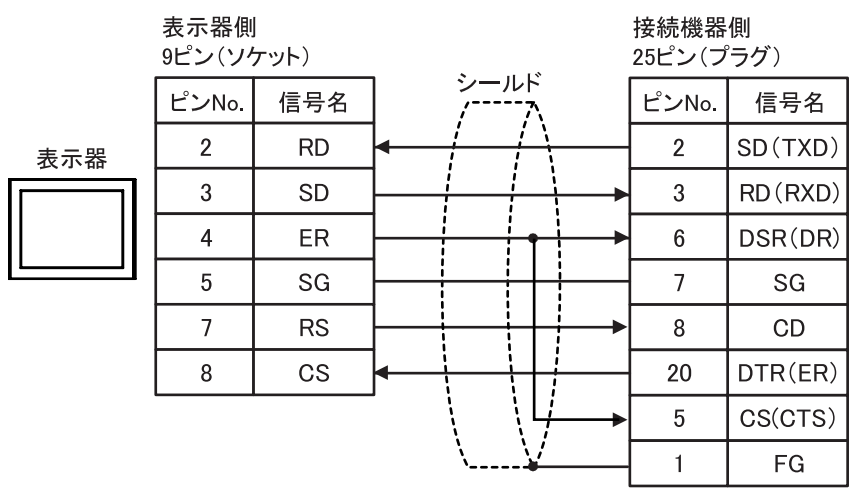

 $\overline{5}$ 

<span id="page-35-0"></span>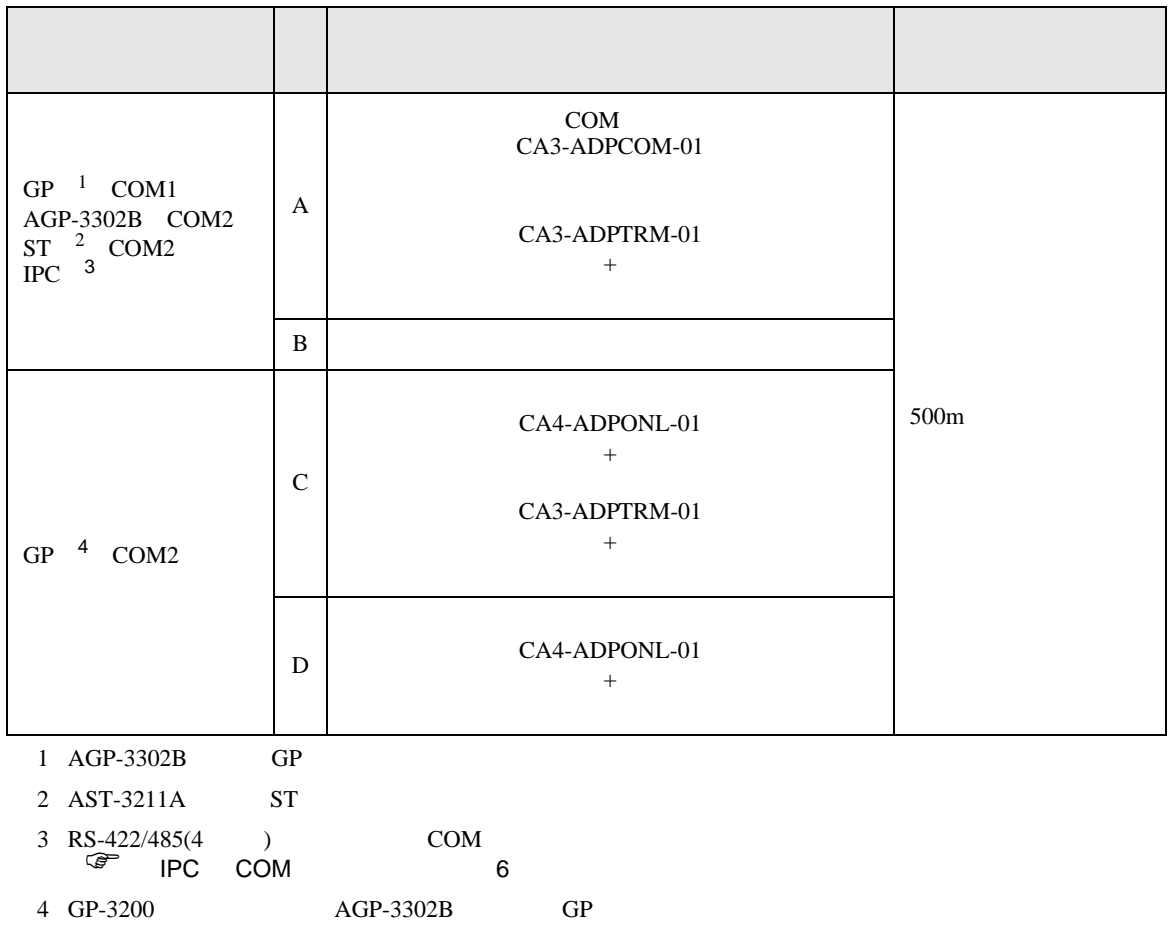

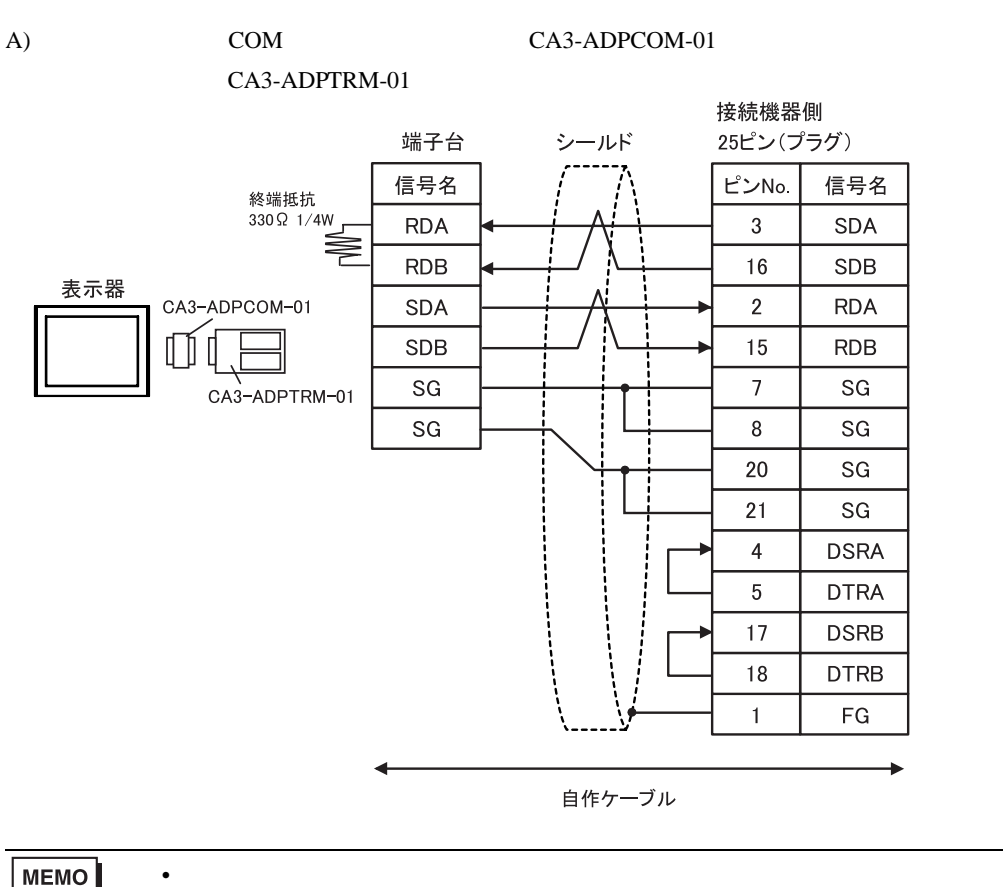

MEMO

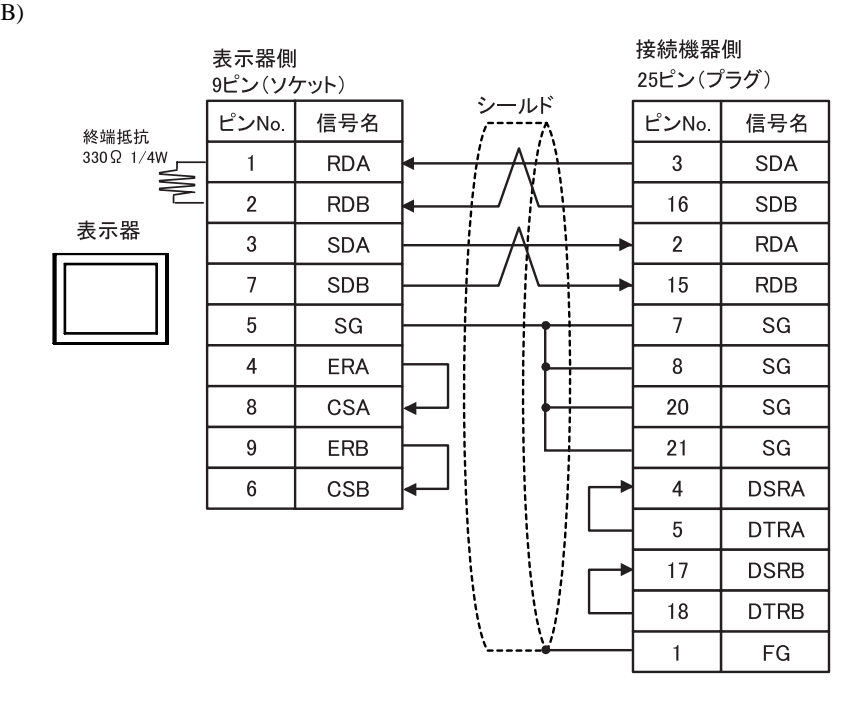

**MEMO** 

 $\bullet$ 

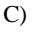

### C)  $CA4-ADPONL-01$

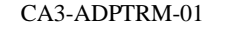

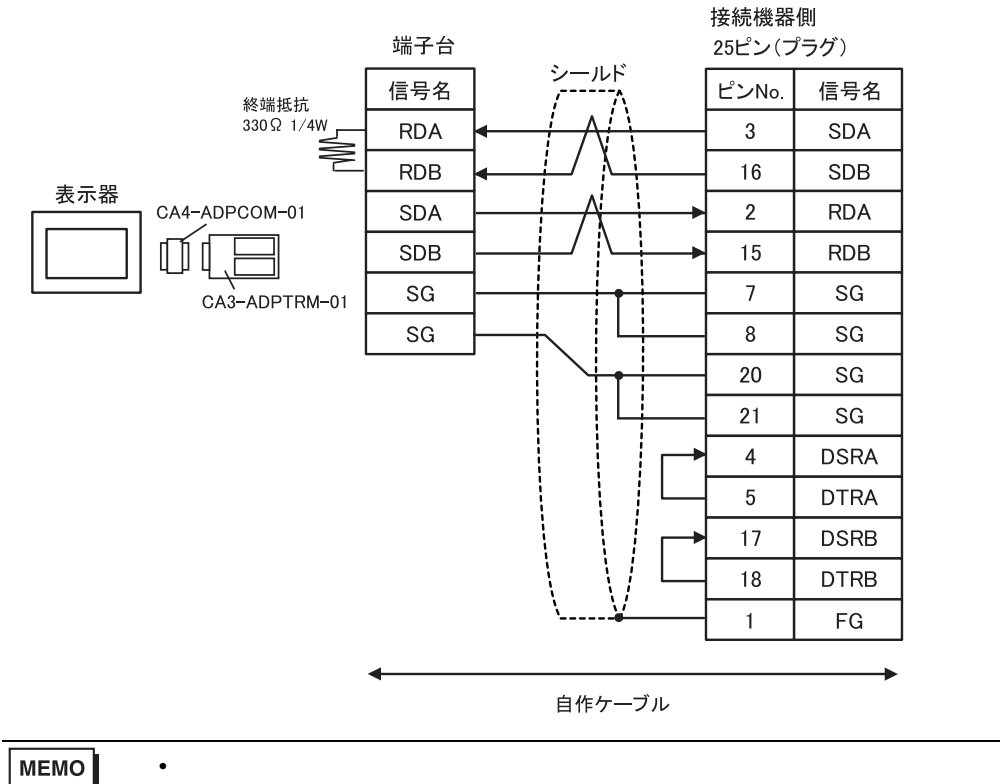

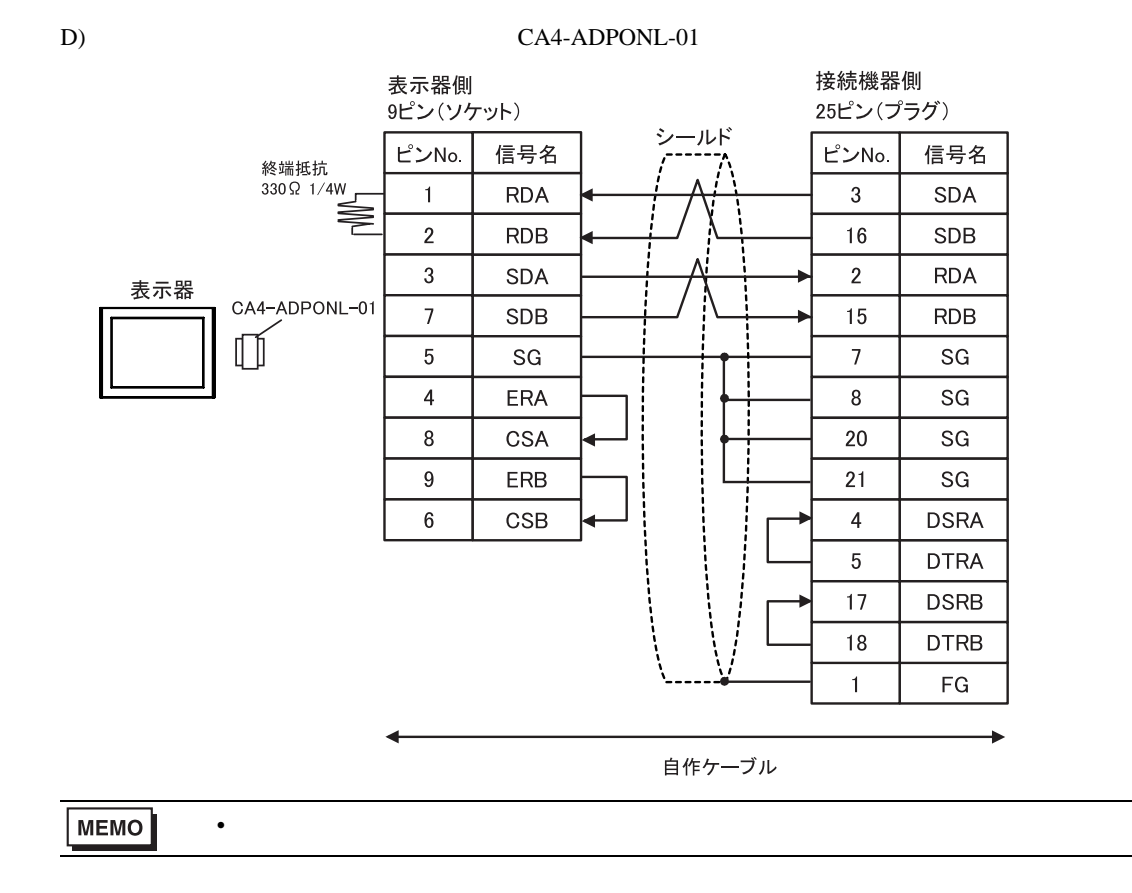

 $\Box$ 

<span id="page-39-0"></span> $6$ 

## MELSEC Q(NATELEC Q) And The CONTROL CONTROL CONTROL CONTROL CONTROL CONTROL CONTROL CONTROL CONTROL CONTROL CONTROL CONTROL CONTROL CONTROL CONTROL CONTROL CONTROL CONTROL CONTROL CONTROL CONTROL CONTROL CONTROL CONTROL CO

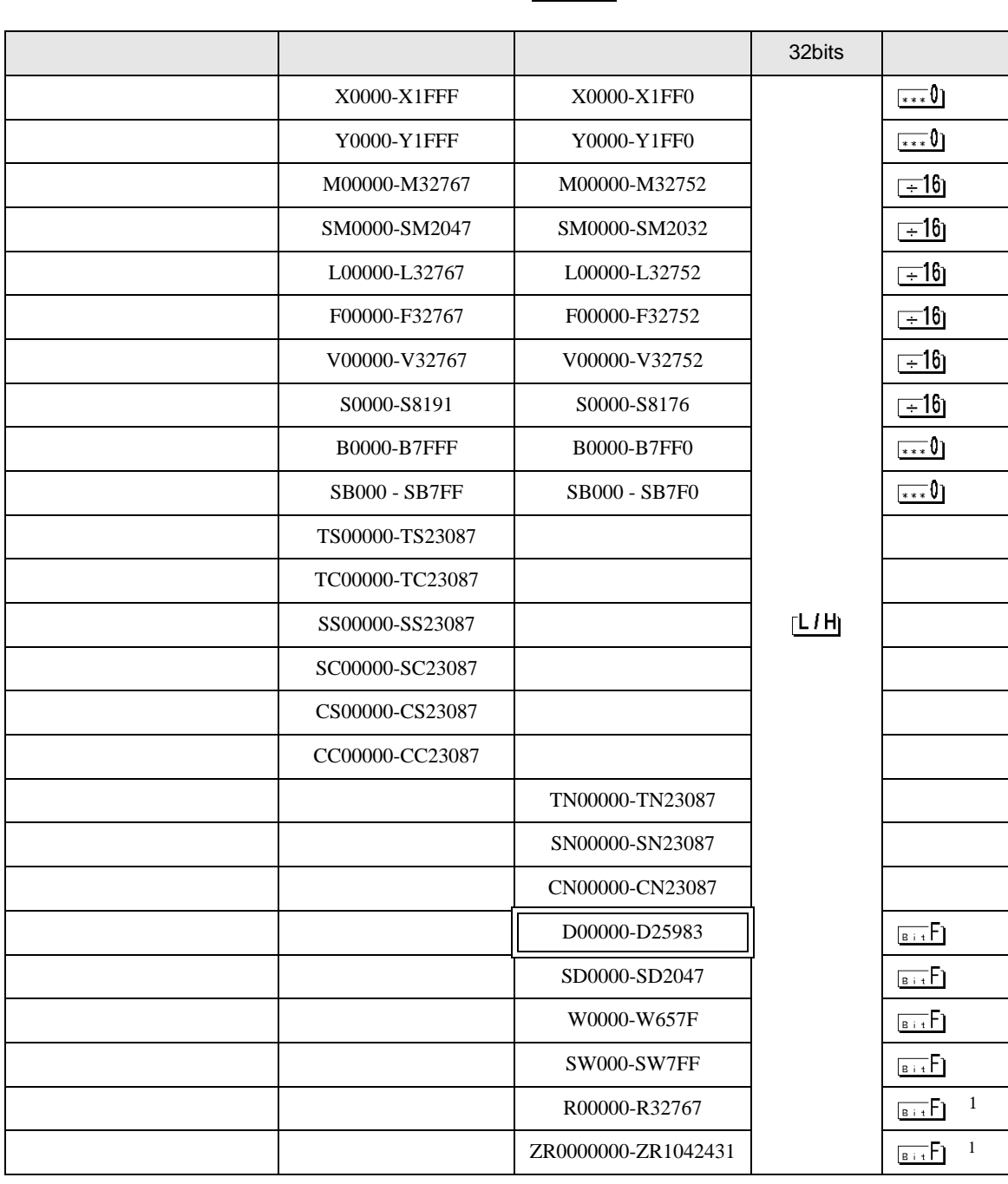

## GP-Pro EX 40

<span id="page-40-0"></span>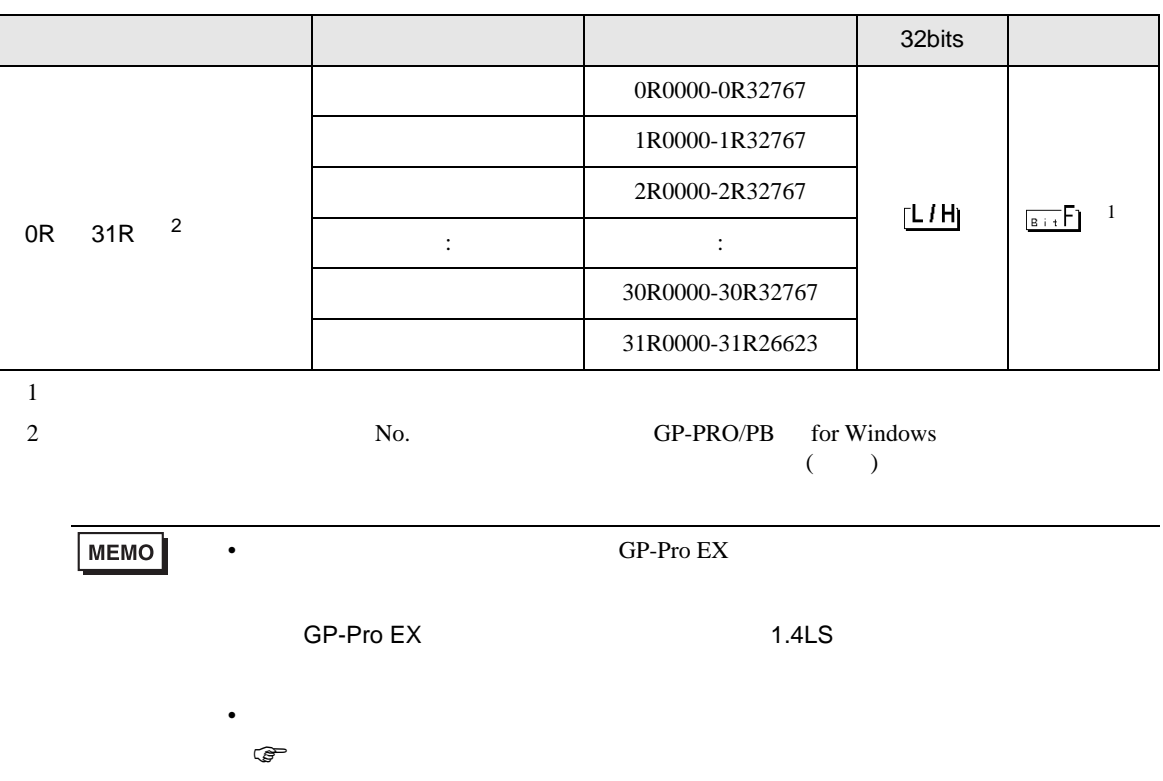

MELSEC Q

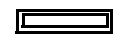

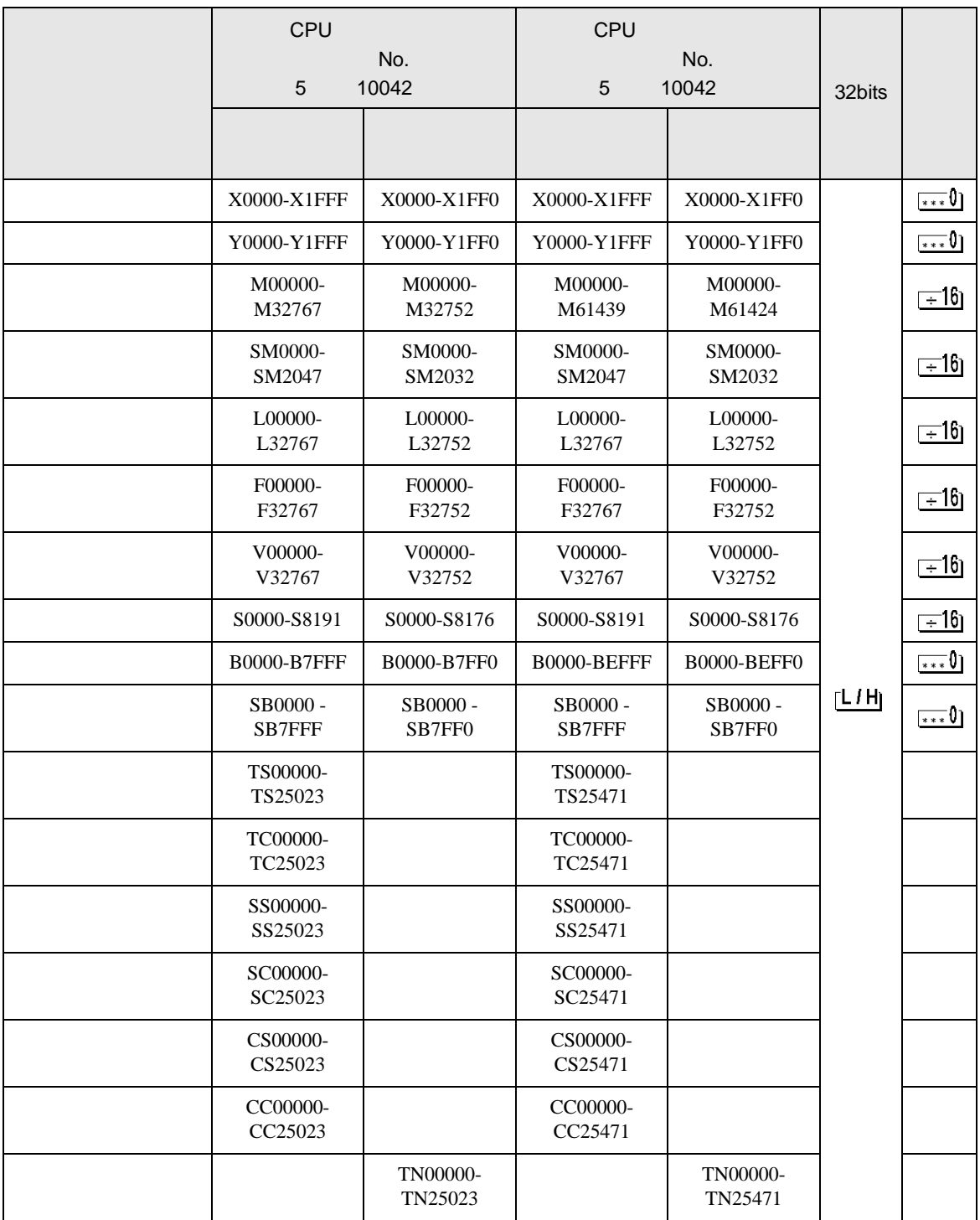

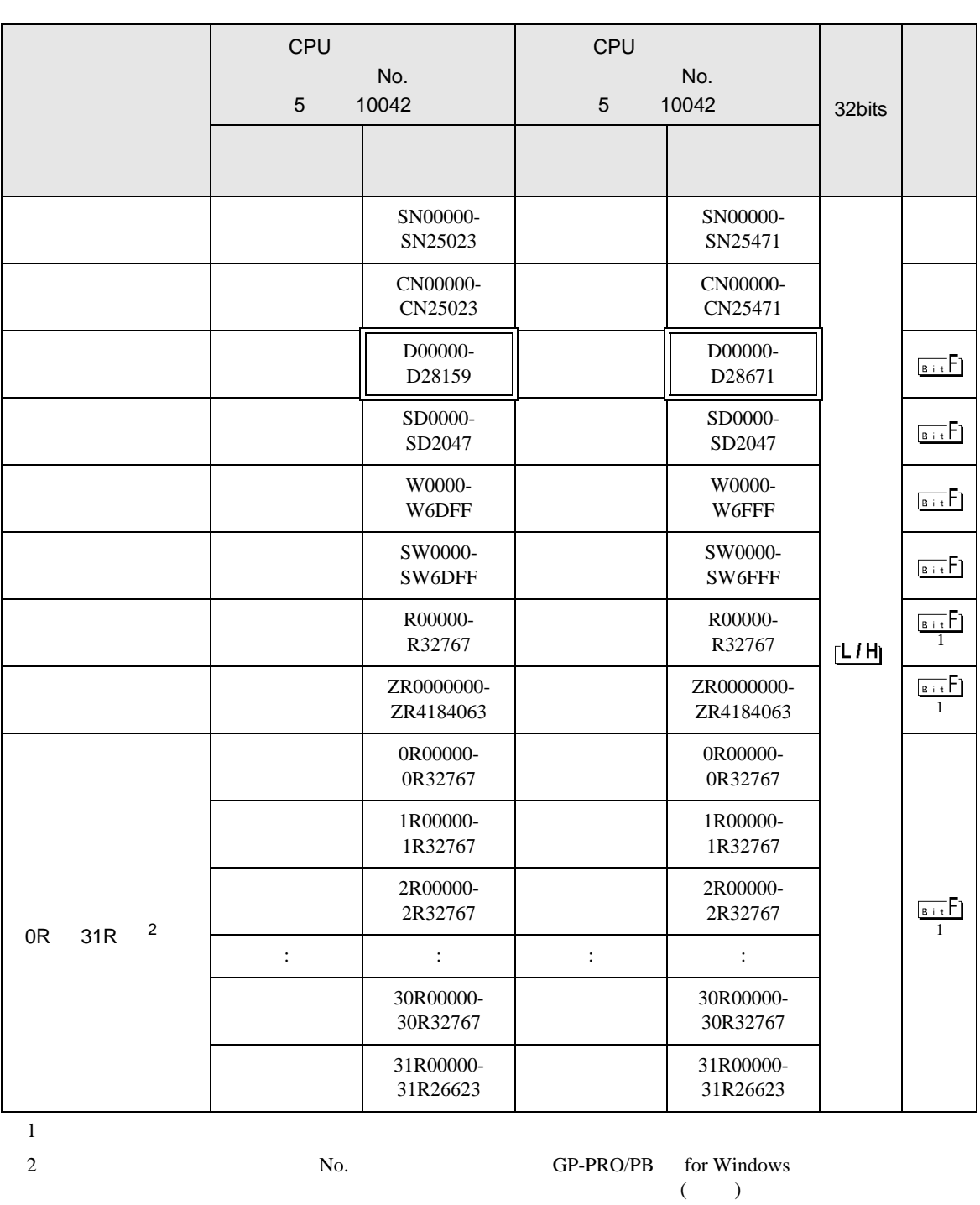

**MEMO** 

• GP-Pro EX

SP-Pro EX 1.4LS

• *\** And  $\alpha$  and  $\alpha$  and  $\alpha$ 

<span id="page-43-0"></span> $7$ 

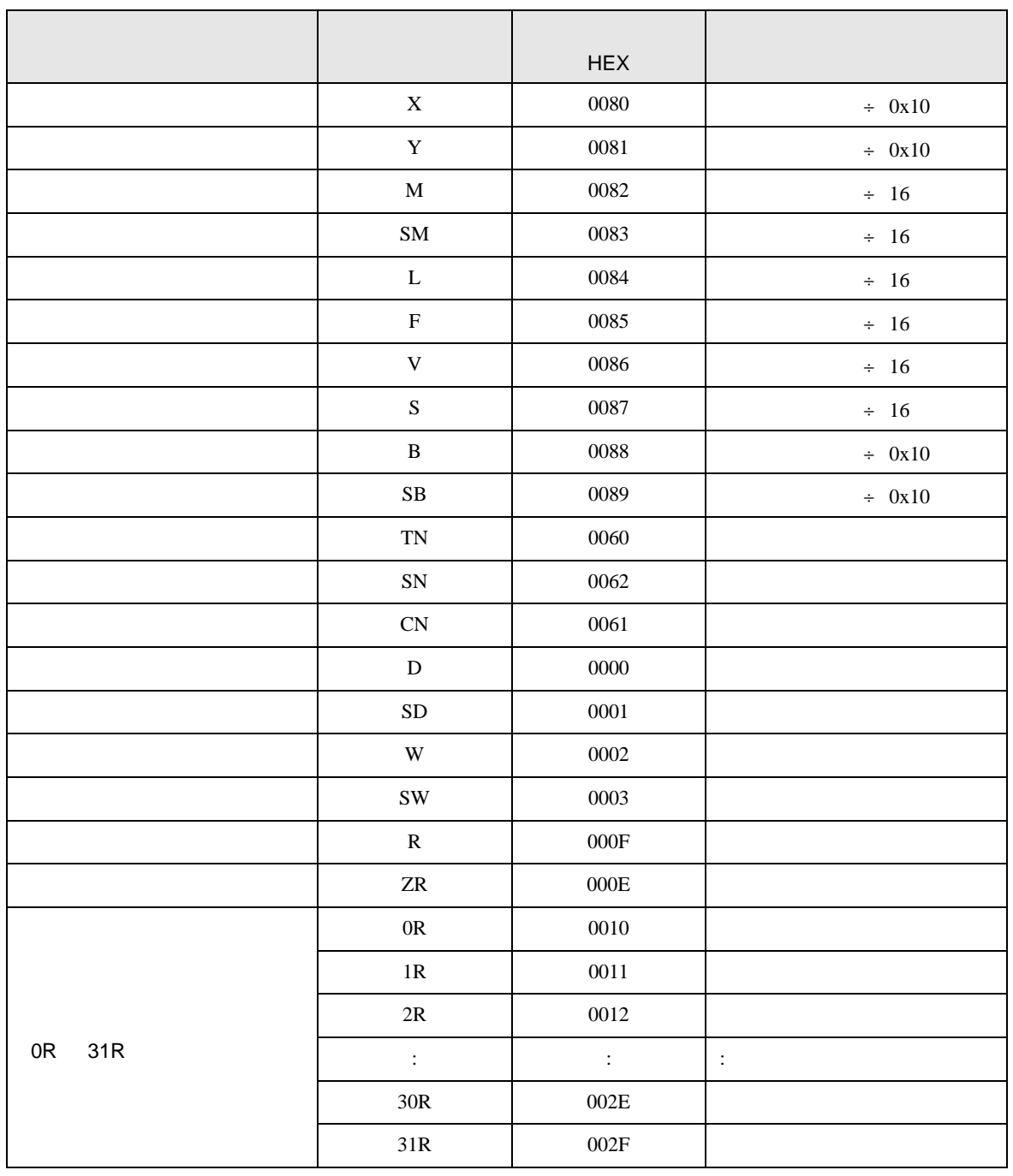

<span id="page-44-0"></span>8 エラー

![](_page_44_Picture_128.jpeg)

RHAA035:PLC1: 2[02H]

![](_page_44_Picture_129.jpeg)